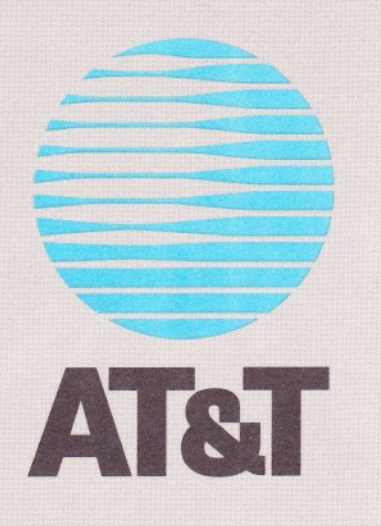

 $\cdot$ 

Monitor I Administration and<br>Analysis

# DEFINITY® Monitor I Administration and Analysis

Course Outline  $f = CAFE$ SHELL = SHIFT  $1454$  in

## **Course Introduction**

## **BEFINITY® Monitor I Administration and Analysis**

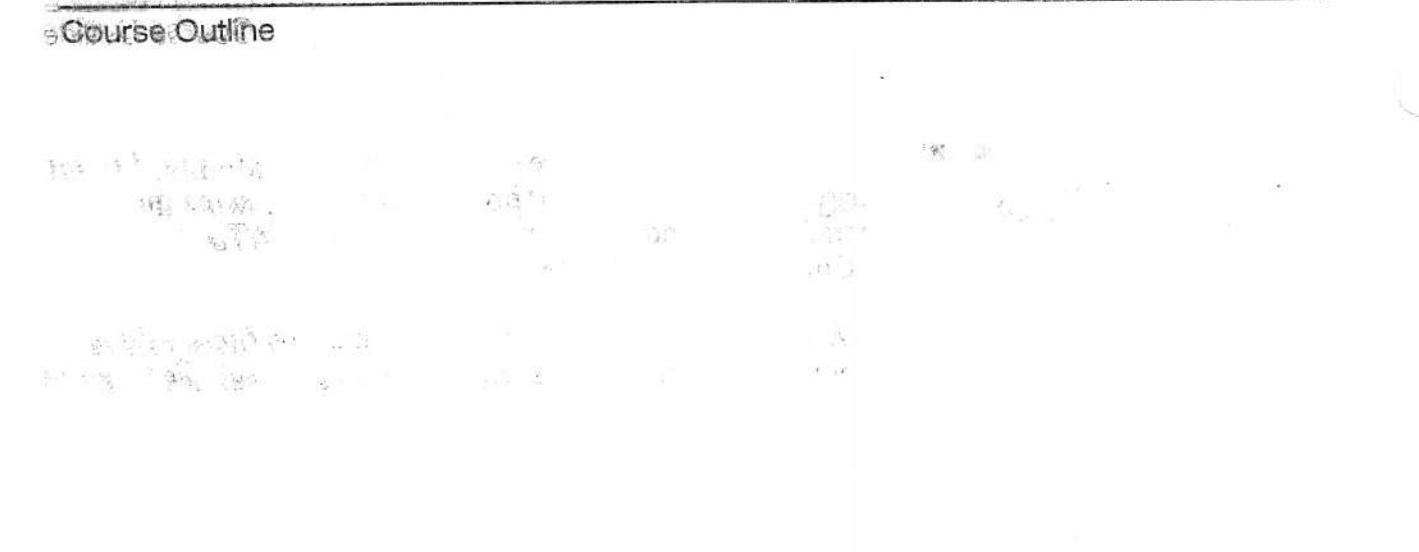

ä

#### AT&T-PROPRIETARY Use pursuant to Company instructions

S

DEFINITY® Monitor I Administration and Analysis

**Course Outline** 

# **COURSE**<br>INTRODUCTION

In this course, the student will learn to use Monitor I to set up traffic studies and to produce reports showing the traffic load and system performance of an AT&T Communications System.

With this data, the student can optimize traffic-sensitive equipment components, ensuring objective service levels at minimum cost.

(p.e. meditorial station) and find bulket of the

 $\begin{array}{ccccccccc} \ell\otimes & \mathbb{R}^n & & \mathbb{R}^n & & \mathbb{R}^n & \mathbb{R}^n & \mathbb{R$ 

 $\mathbb{Z}^{\frac{N}{2}}\Theta_{\mathcal{A}}\left(\mathcal{F}^{\mathcal{A}}\Phi_{\mathcal{A}}\right)\leq\mathrm{Tr}\widehat{\Phi}^{\mathcal{A}}\mathcal{F}^{\mathcal{A}}\leq\mathbb{Z}^{\frac{N}{2}}\leq\mathrm{Tr}\left(\mathcal{A}\Phi_{\mathcal{A}}\right)\mathbb{Z}^{\frac{N}{2}}\leq\mathbb{Z}^{\frac{N}{2}}\leq\mathbb{Z}^{\frac{N}{2}}$ 

production and security

na matutok

 $\sim 2.2$  $\sim$  1  $\sim \tilde{c}_{\rm 200}$ 

 $N_{\rm c} \sim 1$  $\omega_{\rm{max}} = \omega_{\rm{c}} \omega_{\rm{c}}$  T  $\sigma^2\omega$ 

**"**" " " " " "

 $457 - 16 - 140$ 

 $\label{eq:1.1} \begin{array}{rcl} \mathbf{r}_{\mathrm{in}}(\mathbf{x}) & = & \mathbf{r}_{\mathrm{in}}(\mathbf{x}) \mathbf{u}^{\mathrm{in}} \\ & & \\ \mathbf{r}_{\mathrm{in}}(\mathbf{x}) & = & \mathbf{r}_{\mathrm{in}}(\mathbf{x}) \mathbf{u}^{\mathrm{in}}(\mathbf{x}) \end{array}$ 

 $E \rightarrow 0$ 

**Course Outline** 

 $\mathbf{E} \left( \mathbf{c}^{-1} \mathbf{u} \right)$  , and

**BC1009A** 

DEFINITY® Monitor I Administration and Analysis

Course Outline

#### **COURSE OUTLINE**

Course Introduction

Pre-Test

Pre-course review (ILP BC9033W - Traffic Management Overview)

Unit 1: Introduction to Monitor 1

Lesson 1A - Monitor I and Switch Interaction Lesson 1B - Monitor I Features Lesson 1C - Using Monitor I

Unit 2: Setting Up Traffic Studies

Lesson 2A - Initializing Traffic Studies Lesson 2B - Setting Up Optional Studies Lesson 2C - Making Changes

Lesson 2C - Making Changes (continued)

Unit 3: Monitor I Traffic Reports

Lesson 3A - Accessing and Scheduling Reports Lesson 3B - Interpreting the Switch Summary Report Lesson 3C - Interpreting Switch Performance Reports

Lesson 3C - Interpreting Switch Performance Reports (continued) Lesson 3D - Graphics Reports

**Course Outline** 

 $\mathcal{C}(3)$  (PC), and a  $\mathcal{C}$ 

 $\widetilde{\mathcal{R}}$ 

and a series of the

 $\sim$   $\epsilon$  . Its  $\epsilon$ 

Sammunger

ğ.

DEFINITY® Monitor I Administration and Analysis

Course Outline

#### **COURSE OUTLINE**

Unit 4: System Administration

Lesson 4A - Alarm Administration Lesson 4B - Manual Utilities Lesson 4C - Monitor I Log Lesson 4D - Audit Switch and Database

Unit 5: Database Maintenance

Lesson 5A - Back up and Restore

Unit 6: Custom Reports

Lesson 6A - Creating Custom Reports

**Course Outline** 

S.Windows (1)

 $1 - 7.13$ 

## **Course Objectives**

Upon successful completion of this course the student will be able to:

- $\circ$ Administer traffic studies on Monitor I
- $\circ$ Access reports and perform basic analysis on the traffic studies to determine switch performance
- $\circ$ Create custom traffic reports using the INFORMIX®-SQL interface
- $\circ$ Perform Monitor I system administration routines

AT&T-PROPRIETARY Use pursuant to Company instructions DEFINITY<sup>®</sup> Monitor I Administration and Analysis

Course Outline

#### **COURSE OBJECTIVES**

Upon successful completion of this course the student will be able to:

- $\circ$ Administer traffic studies on Monitor I  $-1.92$ 
	- $\circ$ Access reports and perform basic analysis on the traffic studies to determine switch performance
	- ,  $\circ$ Create custom traffic reports using the INFORMIX®-SOL interface
- Perform Monitor I system administration routines  $\begin{array}{ccccccccccccc} \mathbb{Z}^n & \mathbb{Z}^n & \mathbb{Z}^n & \mathbb{Z}^n & \mathbf{0} & \mathbb{Z}^n & \mathbf{0} & \mathbb{Z}^n & \mathbf{0} & \mathbb{Z}^n & \mathbf{0} & \mathbb{Z}^n & \mathbf{0} & \mathbb{Z}^n & \mathbb{Z}^n & \mathbf{0} & \mathbb{Z}^n & \mathbb{Z}^n & \mathbb{Z}^n & \mathbb{Z}^n & \mathbb{Z}^n & \mathbb{Z}^n & \mathbb{Z}^n & \mathbb{Z}^n & \mathbb{Z}$

Course Outline

**BC1009A** 

UNIT 1 - Introduction to Monitor I

UNIT<sub>1</sub>

**Introduction to Monitor I** 

UNIT 1 - Introduction to Monitor I

# **Unit 1 Objectives**

Upon successful completion of this unit the student will be able to:

- $\circ$ Describe the polling and storage process of a switch and Monitor I connection
- ۰ Describe the features of Monitor I
- $\circ$ Use the Monitor I user interface
- $\circ$ Use the reference materials needed to operate Monitor I

## OH 1-1

DEFINITY® Monitor I Administration and Analysis

UNIT 1 - Introduction to Monitor I

## **UNIT INTRODUCTION**

This unit contains an introduction to Monitor I, including:

- $\circ$ A description of the Monitor I polling and storage process
- $\circ$ A description of Monitor I features
- $\circ$ Hands-on experience with the Monitor I user interface
- $\circ$ A list of Monitor I reference materials

#### **UNIT OBJECTIVES**

Upon successful completion of this unit the student will be able to:

- $\circ$ Describe the polling and storage process of a switch and Monitor I connection
- $\circ$ Describe the features of Monitor I
- $\circ$ Use the Monitor I user interface
- $\circ$ Use the reference materials needed to operate Monitor I

## UNIT 1 - Introduction to Monitor I

## **LESSON 1A**

# Monitor I and Switch Interaction

## **Lesson 1A Objectives**

Upon successtul completion of this lesson the student will be able to:

- ' Describe the difterences among the Accumulative, Peak, and Time-Coincideni Registers
- $\circ$ Use packet information from the Operations Manual
- $\circ$ Describe the terms:
	- Collection Buffer
	- Output Buffer
	- Offset Time
	- Poll Time
	- **Packet**
- Describe the polling and storage process of a switch  $\circ$ and Monitor I connection

oH 1A-1

# LESSON<br>INTRODUCTION

This lesson describes the interaction between Monitor I and the switch and how data is gathered and polled.

#### **LESSON OBJECTIVES**

Upon successful completion of this lesson the student will be able to:

- $\circ$ Describe the differences among the Accumulative, Peak, and Time-Coincident registers
- $\circ$ Use packet information from the Operations Manual
- $\circ$ Describe the terms:
	- **Collection Buffer** u.
	- Output Buffer ù.
	- Offset Time ä,
	- Poll Time L.
	- Packet
- $\circ$ Describe the polling and storage process of a switch<br>and Monitor I connection

 $\mathcal{L}_{\mathcal{L}}$ 

#### **DISCUSSION**

#### **Switch Registers**

Additional information can be found in the Operations Manual, Appendix B - Switch Traffic Data.

Three types of switch registers:

- <sup>o</sup> Accumulative Registers
	- Are event-driven
	- Accumulate data until a poll occurs
	- Reset to zero once polled
- **Peak Registers** Referred
	- Collect CCS (centum call seconds) or peg-count data
	- Collect highest hourly data over the polling interval
	- Collect hourly and compared to corresponding previous peak
	- Replaced with current hourly value if greater than the current peak stored
	- Have multiple time-coincident registers associated with it
- <sup>o</sup> Time-coincident Registers
	- Collect CCS or peg-count data
	- Associated with one or more peak registers
	- Store traffic data for the same hour as the associated peak.

**BC1009A** 

 $\overline{\mathcal{Z}}$ 

#### **DISCUSSION**

**Operations Manual** Appendix B

#### **Monitor I Traffic Packets**

Additional information can be found in the Operations Manual, Appendix B - Switch Traffic Data.

Data from the switch registers (Generic 2, System 85, and DIMENSION System) are organized into packets in the Monitor I database.

- $\circ$ Packets 4, 5, 6, and 10 are Monitor I default packets. tuenee on
- $\circ$ Packet 1 is used to initialize a database.
- ò Packet contents:
	- Packet 1: Translation Data will  $N\sigma$ ä,
	- Packet 2: Load Balance Data  $\overline{a}$
	- Packet 3: Carrier Usage ×.
	- Packet 4: Automatic Circuit Assurance i.
	- Packet 5: Performance Data  $\overline{a}$
	- Packet 6: Peak and Time Coincident i.
	- Packet 7: Automatic Route Selection L
	- Packet 8: Automatic Alternate Routing ú.
	- Packet 9: 100-Second Occupancy Data  $\blacksquare$
	- Packet 10: Accumulated Values Features ä,
	- Packet 11: DCIU Measurements ä,
	- Packet 12: Call Coverage ä.
	- Packet 13: EUCD/ACD  $\overline{a}$

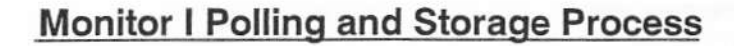

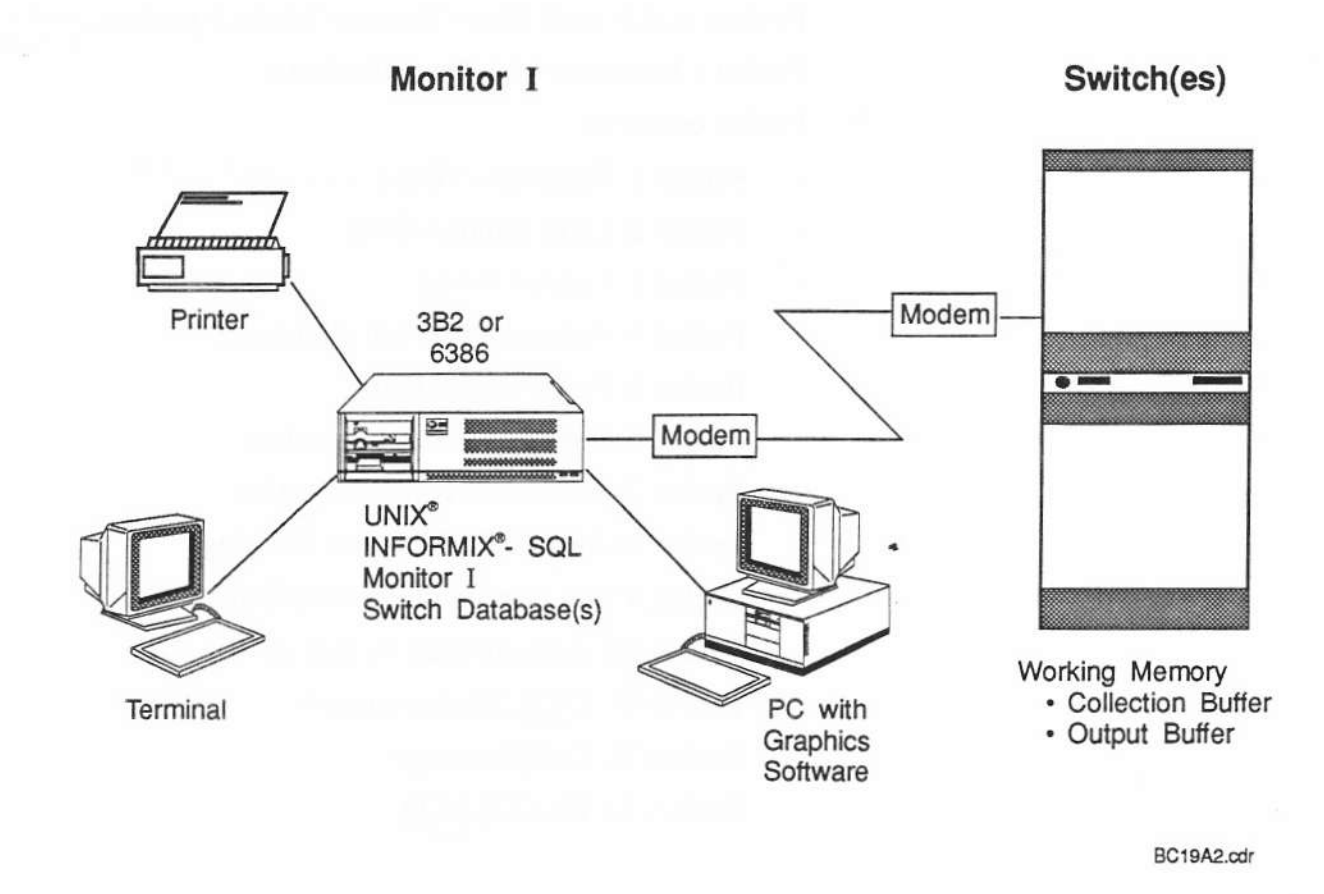

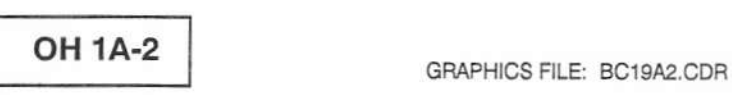

AT&T-PROPRIETARY Use pursuant to Company instructions

Page 1A-8

#### **DISCUSSION**

#### **Monitor I Polling and Storage Process**

WKNA

- **Collection Buffer** 
	- Stores data as it is collected by the switch
- $\circ$ Output Buffer

 $\circ$ 

- Holds data to being retrieved by Monitor I polling
- Resets to zero
- ö Offset Time
	- Transfer data each hour from collection to output  $\mathbf{r}$ buffers
	- Add accumulative register values to corresponding values in output buffer
	- Compare peak register values with corresponding values in output buffer
	- Replace peak value in the collection buffer with ä, the value currently stored in the output buffer (associated TC (Time Coincident) values also replaced)
- $\circ$ Poll Time
	- Retrieves data stored in the output buffer u,
	- Reset the output buffer values to zero

#### **SUMMARY**

This lesson discussed the following:

- $\circ$ Three Register types
	- Accumulative Registers ¥,
	- Peak Registers  $\bar{a}$
	- Time-coincident Registers ù,
- $\circ$ 13 Monitor I Packets
- $\circ$ Monitor I Polling and Storage Process
	- Collection Buffer ä,
	- Output Buffer ú.
	- Offset Time ä,
	- Poll Time ù,

# **LESSON 1B**

**Monitor I Features** 

# **Lesson 1B Objectives**

Upon successful completion of this lesson the student will be able to:

- $\circ$ **Identify the Monitor I features**
- $\circ$ Identify the features of Monitor I reports

**OH 1B-1** 

# LESSON<br>INTRODUCTION

This lesson includes a description of Monitor I features.

# **LESSON OBJECTIVES**

Upon successful completion of this lesson the student will be able to:

- $\circ$ Identify the Monitor I features
- $\circ$ Identify the features of Monitor I reports

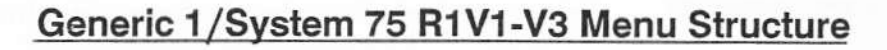

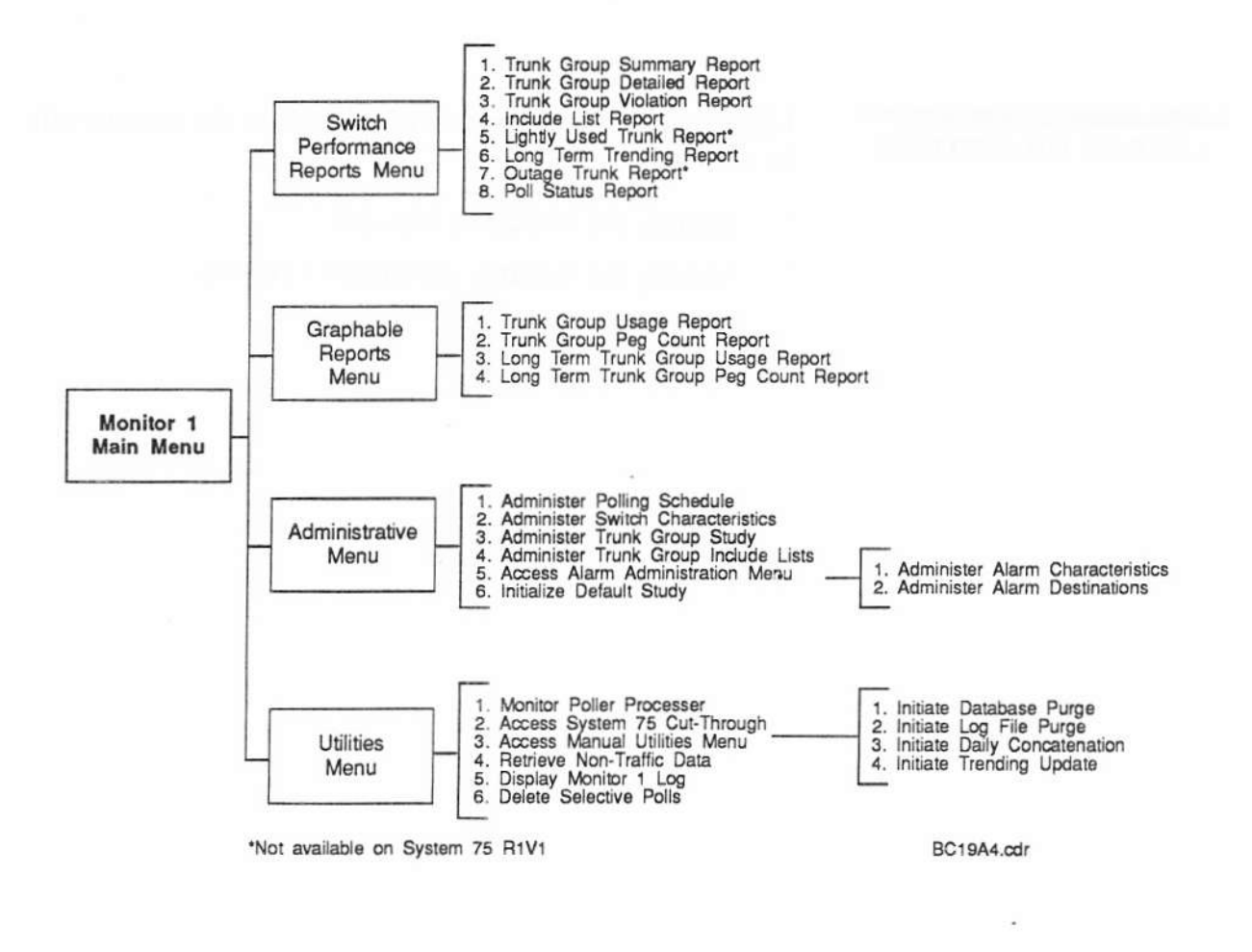

**OH 1B-2** GRAPHICS FILE: BC19A4.CDR

This page intentionally left blank.

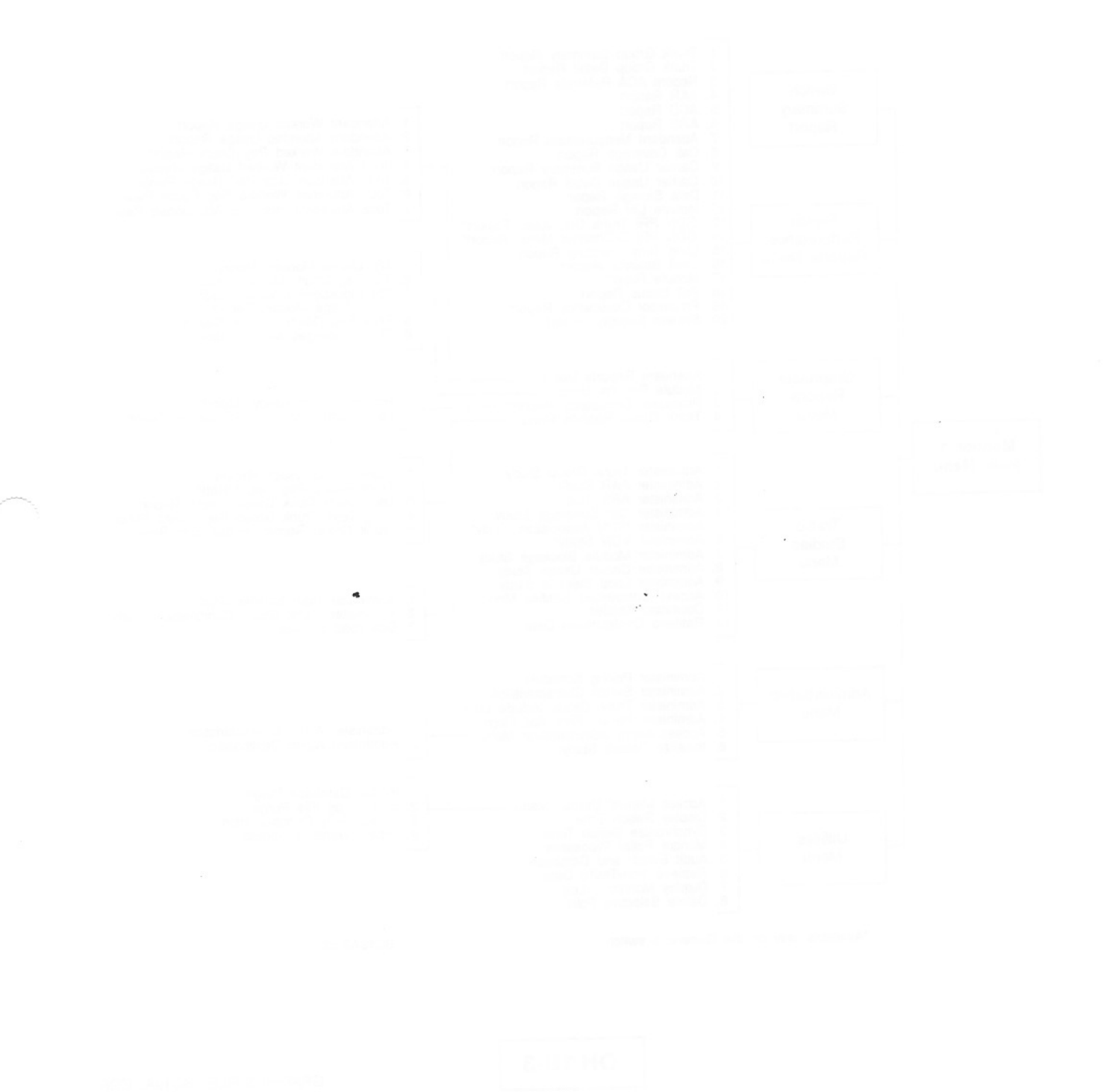

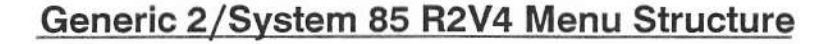

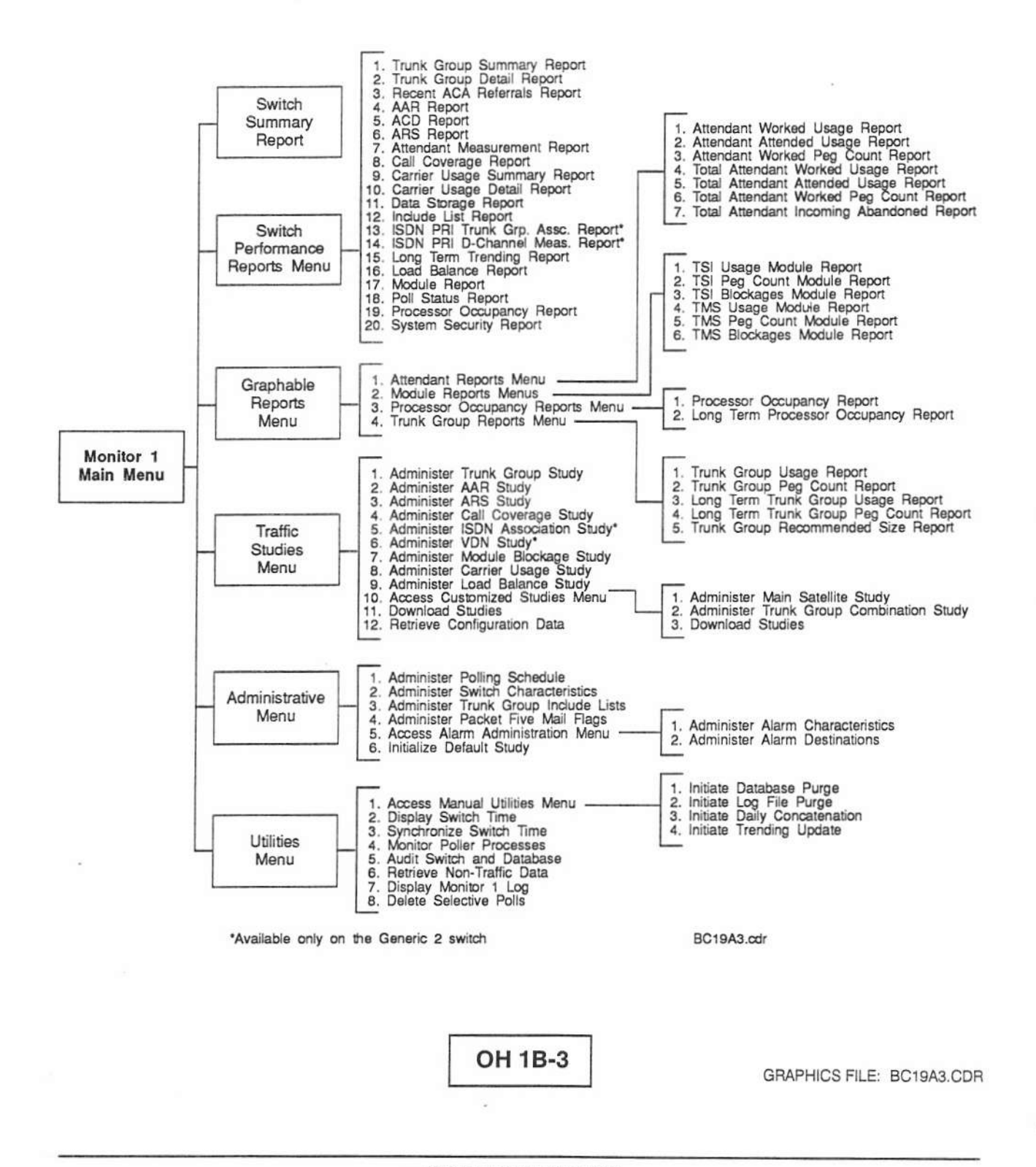

#### **DISCUSSION**

#### Overview

The menu structure diagrams are also in Section 2, Introduction to Monitor I of the Operations Manual.

DEFINITY® Monitor I is a system for gathering, analyzing and reporting voice and data traffic information about a telecommunications network.

#### **Features**

- $\circ$ Switch Summary Report
	- Snapshot of switch performance  $\frac{1}{\sqrt{2}}$
- $\circ$ Switch Performance Reports
	- Detailed information about switch performance  $\overline{\phantom{a}}$
- $\circ$ Graphable Reports
	- Data file can be downloaded to PC for Lotus- $\overline{a}$ compatible graphs
- $\circ$ **Traffic Studies** 
	- Optional and default studies à.
	- Polling schedule ٠
	- Administration

 $\circ$ 

- Polling schedule  $\overline{a}$
- Database setup
- Alarms setup

#### **DISCUSSION**

## **Features (continued)**

- $\circ$ Utilities
	- Database audit ä,
	- Database and log purge
	- Synchronize clocks

#### Reports

The following is a list of available Monitor I reports:

- $\circ$ Daily or weekly
- $\circ$ Hourly or daily
- $\circ$ All or peak value retrieval
- $\circ$ CCS or Erlang measurement unit
- $\circ$ Measurements needed frequently
- $\circ$ Optional measurements
- $\circ$ Terminal, printer, or file
- $\circ$ Trends over time
- $\circ$ Custom reports
- $\circ$ PC Graphics
- $\circ$ Multiple switches
## **LESSON 1B - Monitor I Features**

## **LESSON 1B - Monitor I Features**

#### **SUMMARY**

This lesson discusses the following:

- $\circ$ Features
- $\circ$ Report Features

## LESSON 1B - Monitor I Features

 $\alpha$ 

## **LESSON 1C**

The Monitor I User Interface

 $\sim$ 

## **Lesson 1C Objectives**

Upon successful completion of this lesson the student will be able to:

- $\circ$ Log in and out of Monitor I
- $\circ$ Access the main menu and sub-menus as needed
- $\circ$ Perform the commonly used escape commands to:
	- Access the UNIX<sup>®</sup> shell
	- **Read UNIX mail**
	- **Access INFORMIX®-SQL**
	- Display the switch name
- $\circ$ Use the reference materials needed to operate Monitor I

OH 1C-1

# LESSON<br>INTRODUCTION

This lesson provides hands-on experience using the

### **LESSON OBJECTIVES**

Upon successful completion of this lesson the student will be able to:

- $^{\circ}$  Log in and out of Monitor I
- ' Access the main menu and sub-menus as needed
- <sup>o</sup> Perform the commonly used escape commands to:
	- Access the UNIX<sup>®</sup> shell
	- Read UNIX mail
	- Access INFORMIX<sup>®</sup>-SQL
	- Display the switch name
- <sup>o</sup> Use the reference materials needed to operate Monitor I

**Controller** 

 $\frac{1}{2}$  .

## LESSON 1C - The Monitor I User Interface

ΑΤ&Τ-ΡROΡRIETARY Use pursuant to Company instructions

#### **DISCUSSION**

## **Monitor I Interface**

#### Escape (Shell) Commands

UNIX<sup>®</sup> functions from within Monitor I.

#### **INFORMIX<sup>®</sup> PERFORM Screens**

- $\circ$ Input and return data through menu
- $\circ$ Enter, review, change, and delete Monitor I data about traffic studies

#### Documentation

 $\circ$ 

 $\circ$ 

The following are useful references in the Operations Manual:

- $\circ$ Appendix A - Interpreting Monitor I Reports
	- Provides a copy of reports and field definitions.
- $\circ$ Appendix B - Switch Traffic Data
	- Provides descriptions of the traffic data contained in each packet.
	- Appendix C Monitor I Equations
		- Lists data calculations used in reports.
	- Appendix D Mail and Error Messages
		- Provides definitions of error messages encountered either by UNIX® mail or in the mtmlog

#### **DISCUSSION**

### Documentation (continued)

 $\circ$ 

 $\circ$ 

- Appendix E Daily Concatenation Tables
	- Lists daily concatenation by switch type and release
- Appendix F Schema Assignment Files
	- Provides TP (poll) table names for measurements
- $\circ$ Appendix G - Information About Alarming
	- Provides information about administering alarm parameters and about choosing alarm destinations
- $\circ$ INFORMIX®-SQL Commands
	- Operations Manual, Section 2 Introduction to Monitor I - INFORMIX-SQL Commands

These documents are also listed in Section 1 of the Operations Manual.

Other useful documentation:

- $\circ$ **UNIX System Administration Guide and Reference** Manual
- $\circ$ Traffic Data Analysis Guide
- $\circ$ **INFORMIX-SOL Users Guide and Reference Manual**

#### **SUMMARY**

This lesson discussed the following:

- $\circ$ Log in and out
- $\circ$ Get to the menus
- $\circ$ Perform escape (shell) commands
- Access INFORMIX® PERFORM screens  $\circ$

DEFINITY® Monitor I Administration and Analysis

LESSON 1C - The Monitor I User Interface

**UNIT TEST** 

**Introduction to Monitor I** 

**TEST REVIEW** 

**Introduction to Monitor I** 

í.

Student Guide Issued: March 1992

UNIT 2 - Setting Up Traffic Studies

UNIT<sub>2</sub>

**Setting Up Traffic Studies** 

 $\overline{\phantom{a}}$ 

UNIT 2 - Setting Up Traffic Studies

## **Unit 2 Objectives**

Upon successful completion of this unit the student will be able to:

- $\circ$ Initialize traffic studies for a switch
- $\circ$ Set up optional traffic studies
- $\circ$ Change current traffic polling schedules and studies

OH 2-1

DEFINITY® Monitor I Administration and Analysis

UNIT 2 - Setting Up Traffic Studies

 $H - 6$ 

## **UNIT INTRODUCTION**

This unit provides hands-on experience in:

- $\circ$ Initializing Monitor I for traffic studies
- $\circ$ Setting up traffic studies
- $\circ$ Changing polling schedules and studies

## **UNIT OBJECTIVES**

Upon successful completion of this unit the student will be able to:

- $\circ$ Initialize traffic studies for a switch
- $\circ$ Set up optional traffic studies
- Change current traffic polling schedules and studies  $\circ$

UNIT 2 - Setting Up Traffic Studies

## **LESSON 2A**

 $\ddot{\phantom{a}}$ 

## **Initializing Traffic Studies**

## **Lesson 2A Objectives**

Upon successful completion of this lesson the student will be able to:

- Create a switch database for each switch Monitor I will  $\circ$ support
- Initialize the switch databases  $\circ$
- $\circ$ Activate the polling control mechanism
- $\circ$ Schedule Monitor I polling for each switch

**OH 2A-1** 

# LESSON<br>INTRODUCTION

This lesson provides hands-on experience initializing Monitor I to collect traffic data from a switch.

## **LESSON OBJECTIVES**

Upon successful completion of this lesson the student will be able to:

- $\circ$ Create a switch database for each switch Monitor I will support
- $\circ$ Initialize the switch databases
- $\circ$ Activate the polling control mechanism
- $\circ$ Schedule Monitor I polling for each switch

#### **DISCUSSION**

## **Implementing Monitor I**

A separate INFORMIX® database is created on Monitor I for each switch Monitor I will support.

Monitor I connects to the switch, retrieves information, and sets up traffic studies.

#### **Create Switch Database for Each Switch**

- $\circ$ Enter database name at Enter target switch prompt
- $\circ$ Access to switch is authorized by AT&T during installation (all switches, G2 also requires agent IDs)
- $\circ$ Empty database is created
- $\circ$ Number of switches Monitor I can support depends on:
	- Hardware configuration ä,
	- Database storage option chosen υ

See the Planning and Configuration Guide for details.

Procedure must be performed again if another switch is added later

## **Polling Options**

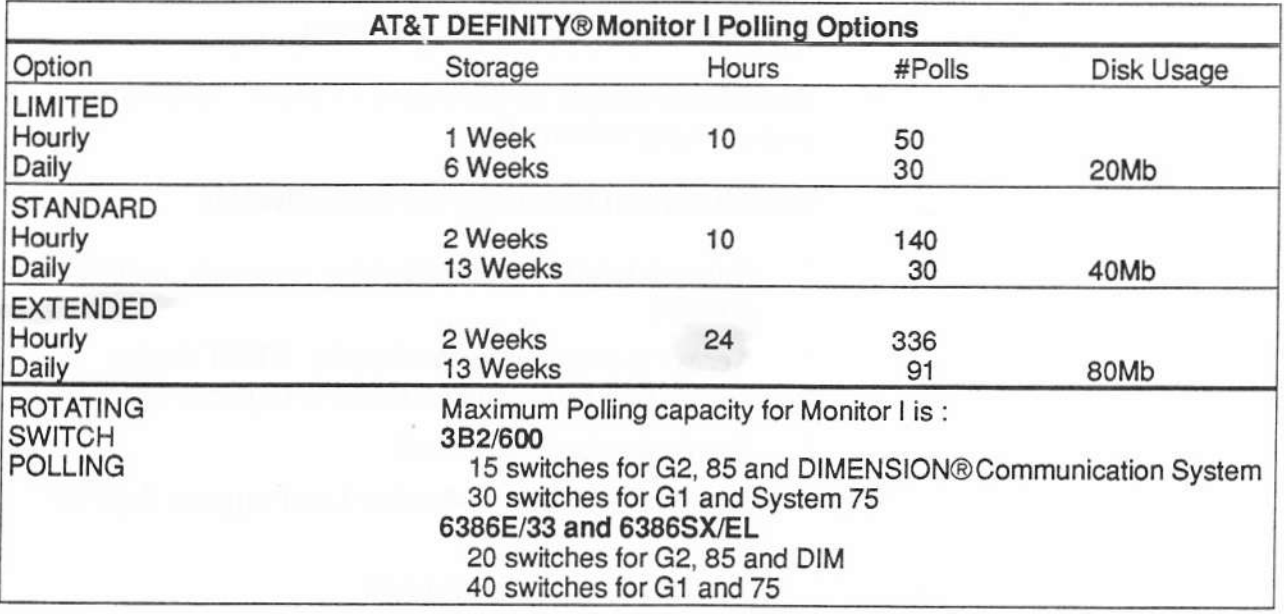

M1000A06.chp

**OH 2A-2** 

GRAPHICS FILE: M1000A06.CHP

Page 2A-6

Student Guide Issued: March 1992

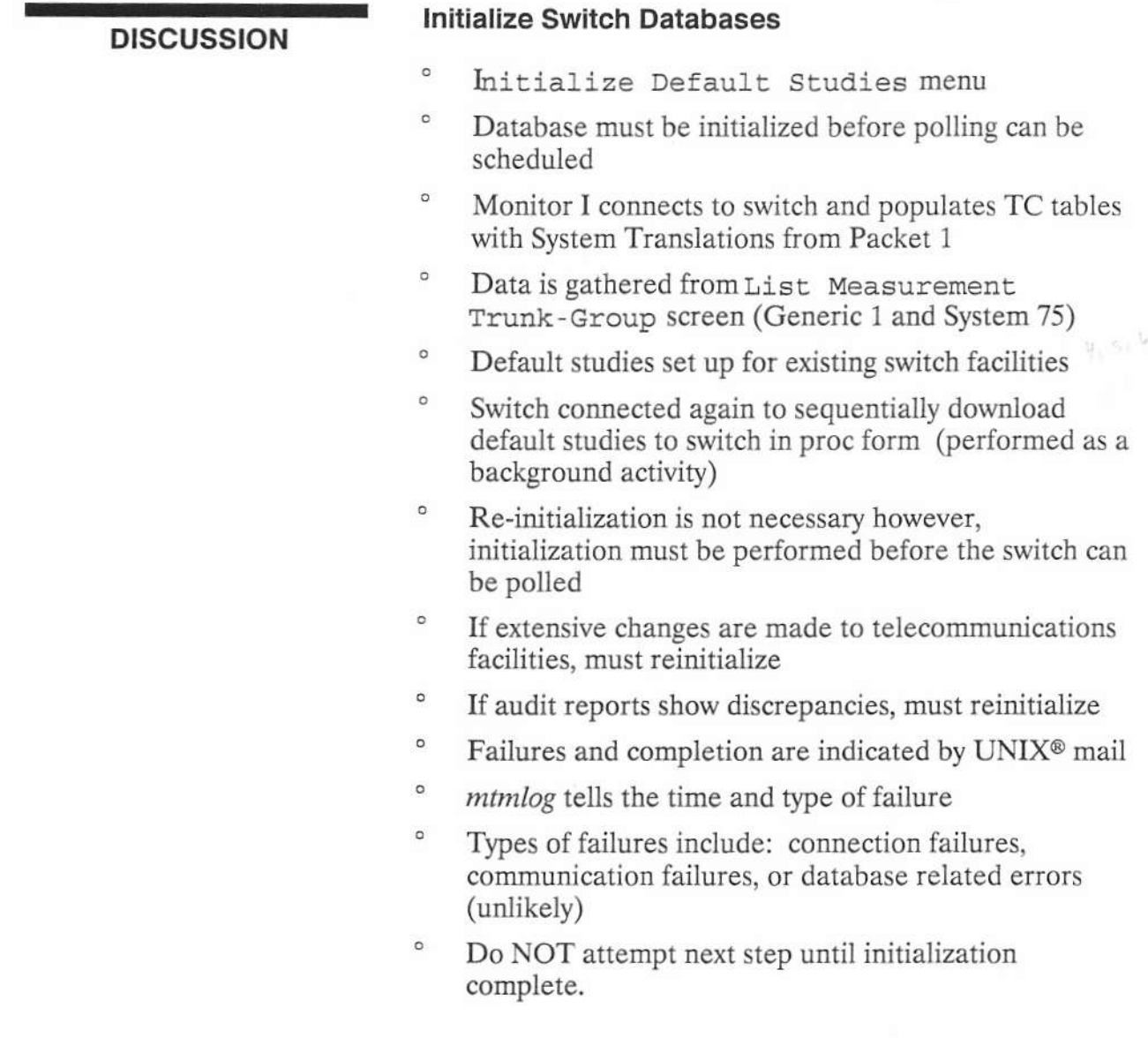

 $, 12$ 

#### **DISCUSSION**

#### **Activate Polling Control Mechanism**

Use *pollstart* command (only used at time of switch initialization unless Monitor I is turned off) to activate polling control mechanism

- $\circ$ Controls poller on all the switches supported by Monitor I
- $\circ$ Enables polling of all switches supported by Monitor I
- $\circ$ Known internally as *mtmguard*

#### Schedule Monitor I Polling for Each Switch

- o Use Administer Polling Schedule
- $\circ$ Define how often to poll switches, which packets to poll, and which ports to use to gain access to switch data
- $\circ$ Default packets polled are 4, 5, 6, and 10
- $\circ$ Check that initialization is complete and polling control mechanism is activated ( $ps-ef$ ) grep mtmguard)

## **PRACTICE EXERCISE**

Which switch database(s) is/are on this Monitor I 1. machine? BLUE, 931225, JUDY ORANGE, STEVE Speel Ness R2010 Leslie TeciL nove

the control of the control of the control of the control of the con-

- 2. How do you add a new switch database?  $S_{\rm W}/f$  CH  $-$
- 3. Is polling activated for the Orange switch?  $N \cap$
- 4. Which packets are being polled?  $3, 4, 5, 6, 78, 9, 1112, 13$
- 5. Which switch release is the Orange switch?  $SV_5$  8 5  $RAV5$

š

 $\sim$ 

#### EXERCISE REVIEW

1. Which switch database(s) is/are on this Monitor I machine?

At the enter switch command type an  $L$  (list), this will list the switches (orange, blue, green, and NCSC and any other that have been added locally)

2. How do you add a new switch database?

At the enter swictch command, type in the new switch name and complete the screens that come up, TSC must complete the process.

3. Is polling activated for the Orange switch?

Access the administration menu. Administer the polling schedule, (tells which packets are being polled). Check the polling activated field, (polling will have yes or no).

4. Which packets are being polled?

Check the same screen as above, look at the packet selection field.

5. Which switch release is the Orange switcb?

Access the administration menu, check the switch release data field in the administration switch characteristics

#### **SUMMARY**

Initializing traffic studies requires:

- Creating a switch database for each switch 1.
- Initializing the switch database  $2.$
- Activating the polling control mechanism 3.
- 4. Scheduling Monitor I polling

4

LESSON 2B - Setting Up Optional Studies

## **LESSON 2B**

# **Setting Up Optional Studies**
## **Lesson 2B Objectives**

Upon successful completion of this lesson the student will be able to:

- Describe what information is provided by each study  $\circ$
- $\circ$ Designate different or additional packets to be polled
- $\circ$ Set up traffic studies for reports that cannot be produced using the Monitor I defaults
- $\circ$ Download a traffic study to the switch

OH 2B-1

BC1009A DEFINITY® Monitor I Administration and Analysis

LESSON 2B - Setting Up Optional Studies

#### LESSON INTRODUCTION

This lesson provides hands-on experience setting up traffic studies for reports that are not default studies.

#### LESSON OBJECTIVES

Upon successful completion of this lesson the student will be able to:

- <sup>o</sup> Describe what information is provided by each study
- <sup>o</sup> Designate different or additional packets to be polled.
- ' Set up traffic studies for reports that cannot be produced using the Monitor I defaults
- $°$  Download a traffic study to the switch

#### **DISCUSSION**

#### **Default Studies**

Default studies consist of the following:

- o Defaults vs. optional
- $\circ$ Packets 4, 5, 6, and 10
- $\circ$ Switch Summary Reports uses all default packets
- $\circ$ Optional reports have default data set up

## **Optional Traffic Studies**

Optional traffic studies consist of the following:

- $6 2$ AAR, ARS, Call Coverage
	- Determine if system is routing calls efficiently and cost-effectively
	- Access Retrieve Non-Traffic Data obtain trunk group information
- Carrier Usage 6 -
	- Study busy patterns within single module
	- Access Retrieve Configuration Data prevent mismatching data
- **ISDN**  $6 - 5$ 
	- Study trunk groups with ISDN associations L. (Generic 2 switch)
- Load Balance  $|_{\circ}$   $|_{\circ}$ 
	- Balance traffic volume across all modules
	- Minimize intermodule, least efficient call volume

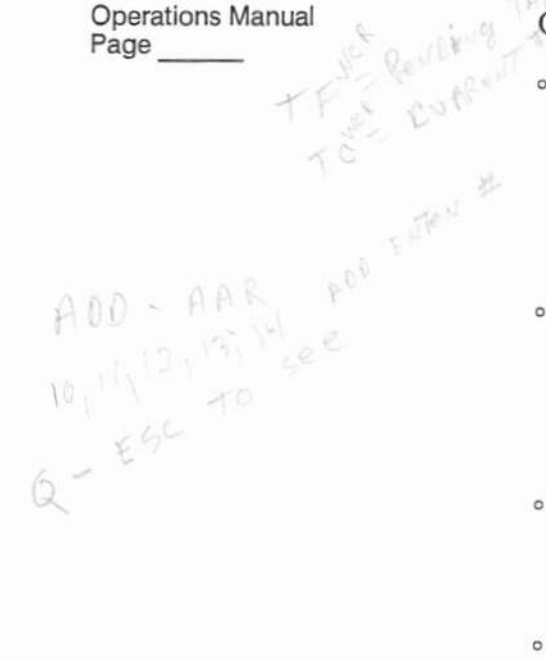

Student Guide Issued: March 1992

# **DISCUSSION** TFWCR = RENTING

#### **Optional Traffic Studies (continued)**

- Module Blockage  $6 7$ 
	- Provide traffic data on modules that make up switch
- VDN (Vector Directory Number)  $\int_{a} 14$ 
	- Study the VDN within the network (Generic 2)

#### **Download Studies**

 $\circ$ 

 $\circ$ 

- $\circ$ After a study is administered, the Download Studies transaction is run to transfer the study information to the switch.
- $\circ$ A mail message indicates when the download is complete.

#### **Designate Different or Additional Packets**

- $\circ$ Locate packet(s) in Appendix B - Switch Traffic Data.
- $\circ$ Change Administer Poll Schedule to designate different or additional packets.
- $\circ$ Should check 'Studies Currently Set Up' on the Switch Summary Report first. (It also lists packets currently polled.)

#### **PRACTICE EXERCISE**

- Set up an AAR Study. 1.
- 2. Change the polling schedule to include the AAR packet. Also change: Polling Days = 7 days a week, and Poll Start Hour =  $8:00$  a.m.
- 3. List the steps to download a study.

#### **EXERCISE REVIEW**

- Set up an AAR Study. 1.
- Change the polling schedule to include the AAR  $2.$ packet. Also change: Polling Days = 7 days a week, and Poll Start Hour =  $8:00$  a.m.
- 3. List the steps to download a study.
- 1. Access traffic studies menu, administer AAR

2. Access the administration menu, administer the polling schedule

3. Access the studies menu, download the studies

**SUMMARY** 

This lesson discussed the following:

- $\circ$ **Default Studies**
- $\circ$ Set Up Optional Traffic Study
- $\circ$ Designate Packets
- $\circ$ Download the Study

 $\bar{\omega}$ 

## **LESSON 2C**

## **Making Changes**

## Lesson 2C Obiectives

Upon successful completion of this lesson the student will be able to:

- ' Change the default polling schedule
- <sup>o</sup> Change trunk group information
- <sup>o</sup> Remove a pending or current study
- ' Remove a switch database
- ' Rotate Monitor I switches
- $\circ$ Deactivate the polling control mechanism
- $\circ$ Stop polling of specific switches
- <sup>o</sup> Delete selective polls
- $\circ$ Display and synchronize the switch and Monitor I clocks
- $\circ$ Display switches presently being polled

#### oH 2C-1

## LESSON<br>INTRODUCTION

This lesson provides hands-on experience changing the system initialization.

#### **LESSON OBJECTIVES**

Upon successful completion of this lesson the student will be able to:

- $\circ$ Change the default polling schedule
- $\circ$ Change trunk group information
- $\circ$ Remove a pending or current study
- $\circ$ Remove a switch database
- $\circ$ Rotate Monitor I switches
- $\circ$ Deactivate the polling control mechanism
- $\circ$ Stop polling of specific switches
- $\circ$ Delete selective polls
- $\circ$ Display and synchronize the switch and Monitor I clocks
- $\circ$ Display switches presently being polled

AT&T-PROPNIETARY Use pursuant to Company instructions Student Guide.

Issued: March 1992

#### **DISCUSSION**

#### **Making Changes**

#### **Change Default Polling Schedule**

- $\circ$ Change any information about the schedule including frequency and packet selection
- $\circ$ Remove the study to save disk space
- $\circ$ Select Administer Polling Schedule from Administrative Menu

#### **Change Trunk Group Information**

- $\circ$ Add or remove a trunk group from the Monitor I database
- $\circ$ Select Administer Trunk Group Study from Traffic Studies Menu

#### **Remove Pending Study**

- O Remove studies mistakenly entered; study not downloaded
- $\circ$ Use Traffic Studies Menu screens

#### **Remove Current Study**

- $\circ$ Delete a study; study downloaded
- $\circ$ Use Traffic Studies Menu screens

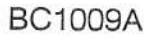

#### **DISCUSSION**

#### **Making Changes (continued)**

#### **Remove Switch Database**

- $\circ$ Remove if new or different switch
- $\circ$ Removes everything
- $\circ$ Use switch rmv command

#### **Rotate Switches**

- $\circ$ Rotate polling among switches that were configured into Monitor I but are not currently being polled.
- $\circ$ Use switch dct command to deactivate and switch act command to activate.

#### **Deactivate Polling Control Mechanism**

Certain Monitor I maintenance routines, such as backups and upgrades, may require that polling be stopped for all switches.

- $\circ$ Stops polling completely
- $\circ$ Use *pollend* command

#### **Stop Polling of Specific Switch**

Stop polling of a specific switch will:

- Change a polling schedule immediately
- $\circ$ Does not stop a poll in progress.

To stop polling:

۰ Access Administer Polling Schedule and change y in the field labeled Polling Activated to an n.

 $\epsilon$ 

### LESSON 2C - Making Changes

#### **DISCUSSION**

### **Making Changes (continued)**

#### **Delete Selective Polls**

- $\circ$ Delete polls that may distort trending data.
- $\circ$ Access Delete Selective Polls from Utilities Menu

#### **Display and Synchronize Clocks**

- $\circ$ Bring the switch clock and the Monitor I clock into synchronization
- $\circ$ Synchronize if greater than 5 minutes difference
- $\circ$ Access Synchronize Switch Time and Display Switch Time from Utilities Menu

#### **Monitor Polling Processes**

- $\circ$ Ensure that all desired switches are being polled.
- $\circ$ Access Monitor Polling Processes from Utilities Menu

## Making Changes - Summary

- ' Change the default polling schedule.
- ' Change trunk group information.
- <sup>o</sup> Remove a pending study.
- <sup>o</sup> Remove a current study.
- ' Remove a switch database.
- <sup>o</sup> Rotate switches.
- ' Deactivate the Polling Control Mechanism.
- ' Stop polling of a specific switch.
- ' Delete selective polls.
- ' Monitor poller processes.
- " Display and synchronize clocks.
- ' Delete a polling of a selective switch.

#### oH 2C-2

#### **SUMMARY**

This lesson discussed the following:

- $\circ$ Change the default polling schedule
- $\circ$ Change trunk group information
- $\circ$ Remove a pending study
- $\circ$ Remove a current study
- $\circ$ Remove a switch database
- $\circ$ Rotate switches
- $\circ$ Deactivate the Polling Control Mechanism
- $\circ$ Stop polling of a specific switch
- $\circ$ Delete selective polls
- $\circ$ Monitor poller processes
- Display and synchronize clocks  $\circ$
- $\circ$ Delete a polling of a selective switch

**UNIT TEST** 

**Setting Up Traffic Studies** 

**TEST REVIEW** 

**Setting Up Traffic Studies** 

Student Guide Issued: March 1992

UNIT 3 - Monitor I Traffic Reports

## UNIT<sub>3</sub>

**Monitor I Traffic Reports** 

UNIT 3 - Monitor I Traffic Reports

## **Unit 3 Objectives**

Upon successful completion of this unit the student will be able to:

- $\circ$ **Access Monitor I reports**
- o **Schedule Monitor I reports**
- $\circ$ Locate needed information in the reports
- $\circ$ Interpret the report results
- $\circ$ Prepare a graphics file for downloading to a PC

OH 3-1

DEFINITY® Monitor I Administration and Analysis

UNIT 3 - Monitor I Traffic Reports

#### **UNIT INTRODUCTION**

This unit contains lessons covering Monitor I reports.

#### **UNIT OBJECTIVES**

Upon successful completion of this unit the student will be able to:

- $\circ$ Access Monitor I reports
- $\circ$ Schedule Monitor I reports
- $\circ$ Locate needed information in the reports
- $\circ$ Interpret the report results
- $\circ$ Prepare a graphics file for downloading to a PC

UNIT 3 - Monitor I Traffic Reports

## **LESSON 3A**

## **Accessing and Scheduling Reports**

## **Lesson 3A Objectives**

Upon successful completion of this lesson the student will be able to:

- $\circ$ **Access Monitor I reports**
- $\circ$ Provide user access (permission) to schedule reports
- $\circ$ Schedule reports to run once or periodically

**OH 3A-1** 

#### LESSON INTRODUCTION

This lesson provides hands-on experience accessing the reports and scheduling them to run once or periodically.

#### LESSON OBJECTIVES

Upon successful completion of this lesson the student will be able to:

- <sup>o</sup> Access Monitor I reports
- <sup>o</sup> Provide user access (permission) to schedule reports
- <sup>o</sup> Schedule reports to run once or periodically

## DISCUSSION Overview of Reports

Accessing and scheduling reports consist of the following:

- <sup>o</sup> Three types of report formats:
	- $All All$  of the data collected for the specified time frame.
	- Peak Only peak measurements and their related time-coincident figures for the specified time frame.
	- Total A sum for the specified date range.
- <sup>o</sup> Traffic usage on the reports can be expressed in two types of measurements:
	- $CCS = 100$  seconds of usage.
	- $Erlangs = 3600 seconds or an hour of usage. 1$ Erlang equals 36 CCS.
- <sup>o</sup> Hourly or Daily
	- Most reports ask for hourly or daily figures.
	- If polling for the switch took place daily and user asks for an hourly report, the message "No data available" will be received.
	- If polling was daily and report requested for daily/all, the report will print the highest hour's values for each day polled.
		- If report requested for daily peak, report will print the highest hour for the highest day during the specified study period.
	- If polling was hourly and daily results are requested, report will be daily concatenated figure Monitor I has selected each night.
		- For peak registers, this figure represents the highest hourly value for each day.
		- Available only on reports that are concatenated.

**DISCUSSION** 

#### **Overview of Reports (continued)**

- Some reports contain values which accumulate during poll periods
	- If daily report requested, total of all hours within the requested peak polling period are reported (all options)
- $\circ$ Scheduling
	- Long term queue must set up a schedule in the UNIX<sup>®</sup> cron utility.
	- Short term queue must use the UNIX at command.
	- Access to scheduling: cron file
- $\circ$ Standard traffic reports:
	- Switch Summary Reports overview of switch. ω,
	- Switch Performance Reports more specific switch information.
	- Graphable Reports produce a report that can be ٠ downloaded and graphed.
DEFINITY® Monitor I Administration and Analysis

# LESSON 3A - Accessing and Scheduling Reports

### **DISCUSSION**

## **Report Times**

 $\circ$ 

- DEFINITY® Generic 2/System 85/DIMENSION®
	- Start Hour End Hour  $\overline{a}$
	- Show the end of the poll hour on the report
	- Start Hour of 9 means the hour between 8:00 and u. 9:00 a.m.
- $\circ$ DEFINITY Generic 1/System 75
	- Begin Time End Time  $\bar{\phantom{a}}$
	- Show the beginning of the poll hour on the report
	- Begin Time of 9 means the hour between 9:00 and 10:00 a.m.

Student Guide Issued: March 1992

**PRACTICE EXERCISE** Your Instructor has added your student logins to the at.allow and cron.allow files.

- 1. Schedule a short-term report of your choice. Schedule it to print in 30 minutes.
- 2. Schedule a long-term report to print every week on what ever day today is. Schedule it in 30 minutes.

Student Guide Issued: March 1992

### **EXERCISE REVIEW**

Your Instructor has added your student logins to the at.allow and cron.allow files.

- 1. Schedule a short-term report of your choice. Schedule it to print in 30 minutes.
- 2. Schedule a long-term report to print every week on what ever day today is. Schedule it in 30 minutes.

 $\tilde{\mathbf{t}}$ 

### **SUMMARY**

This lesson discussed the following:

- $\circ$ Three types of report formats:
	- All
	- Peak
	- Total
- $\circ$ Traffic usage on the reports can be expressed in two types of measurement:
	- CCS
	- Erlangs
- $\circ$ Hourly vs. Daily
	- Scheduling

 $\circ$ 

- Long term queue cron  $\frac{1}{2}$
- Short term queue at
- User access to schedule reports
- $\circ$ Standard traffic reports
	- **Switch Summary Reports** ¥,
	- Switch Performance Reports
	- Graphable Reports

# **LESSON 3B**

# **Interpreting the Switch Summary Report**

1

# **Lesson 3B Objectives**

Upon successful completion of this lesson the student will be able to:

 $\circ$ Interpret the Switch Summary Report

**OH 3B-1** 

BC1009A DEFINITY<sup>®</sup> Monitor I Administration and Analysis

LESSON 38 - lnterpreting the Switch Summary Report

### LESSON INTRODUCTION

This lesson provides experience interpreting the Switch Summary Report which provides an overview of switches polled by Monitor I.

### LESSON OBJECTIVES

Upon successful completion of this lesson the student will be able to:

<sup>o</sup> Interpret the Switch Summary Report

Student Guide Issued: March 1992

### **DISCUSSION**

**Operations Manual** Page

### **Switch Summary Report Overview**

Interpreting the Switch Summary report consists of the following:

- $\circ$ Available automatically upon switch initialization; no special administration required
- $\circ$ Provides a quick look at the performance of one switch
- $\circ$ Summarizes the state of the major traffic components of a switch
- $\circ$ Points to potential trouble spots

 $\circ$ 

- $\circ$ Provides peak data (format) in CCS and Erlangs (output units) from packets 4, 5, 6, and 10 (the default packets)
	- Contains information divided into eight sections:
		- 1. Peak Processor Information
			- Gathers data during the time of heaviest call count or processor occupancy
		- 2. Peak Module Information
			- . Alerts to possible blockages inside and between network modules
		- 3. Peak Attendant Information
			- Gives the date and time attendants measured highest worked group use

# **Switch Summary Report Overview (continued) DISCUSSION** 4. **Total Security Violations** Provides data on invalid attempts made to a remote access trunk group or system management ports Studies Currently Set Up 5. Lists special studies previously set up using Traffic Studies and/or the Customized **Studies Menus** Reminds about data collected and reports  $\epsilon$ available **Total Poll Information** 6. Displays when and how Monitor I is calling the switch and retrieving traffic data 7. Peak Trunk Group Threshold Violations Reports on trunks violating their designed GOS (Grade of Service) 8. Total Recent ACA Referrals for Trunk Groups Provides data on the 32 most recent referrals per poll

### **DISCUSSION**

# **Switch Summary Report Overview (continued)**

### Switch Summary Report on a DEFINITY® **Communications System Generic G3i**

The switch summary report for the G3i switch is a management report that provides a snapshot of the overall health of the system and also alerts the user to any potential problems within the switch.

- $\circ$ Peak processor information
- $\circ$ Peak attendant information
- $\circ$ Security violations
- $\circ$ ARS patterns
- $\circ$ Total poll information
- Peak trunk group threshold violations  $\circ$

For more information on the above refer to the DEFINITY® Monitor I Operations Guide Appendix A.

o.

# LESSON 3B - Interpreting the Switch Summary Report

**SUMMARY** 

This lesson discussed the following:

- The switch summary report is divided into eight  $\circ$ sections
- Appendix A helps analize information in the report  $\circ$

# **LESSON 3C**

# **Interpreting Switch Performance Reports**

# **Lesson 3C Objectives**

Upon successful completion of this lesson the student will be able to:

 $\circ$ **Interpret the Switch Performance Reports** 

OH 3C-1

BC1009A DEFINITY® Monitor I Administration and Analysis

LESSON 3C - Interpreting Switch Performance Reports

### LESSON INTRODUCTION

This lesson provides experience interpreting Switch Performancc Reports which provides specific information on switches polled by Monitor I.

### LESSON OBJECTIVES

Upon successful completion of this lesson the student will be able to:

' Interpret the Switch Performance Reports

 $\bar{\mathcal{L}}$ 

LESSON 3C - Interpreting Switch Performance Reports

DEFINITY® Monitor I Administration and Analysis

### LESSON 3C - Interpreting Switch Performance Reports

### **DISCUSSION**

### Overview

Switch performance reports provide data on:

- $\circ$ Provide data on the following:
	- Trunk group activity
	- Attendants  $\overline{a}$
	- Call coverage i.
	- Processor occupancy  $\blacksquare$
	- Facilities
- $\circ$ Switch performance reports:

Refer to the Operations Manual, Section 5 for a list of reports by switch type or refer to the Menu Structure picture.

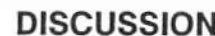

### Overview (continued)

To reference the following reports to specific switches refer to the Monitor I Operations Guide section 5.

- AAR (Automatic Alternate Routing)
- ACD (Automatic Call Distribution)
- ARS (Automatic Route Selection)  $\overline{\phantom{a}}$
- Attendant Measurement
- Call Coverage
- Carrier Usage Detail 富
- Carrier Usage Summary
- Data Storage
- Data Storage report for a DEFINITY® Communications System Generic 3
- Hunt Group
- Include List
- ISDN-PRI Call by Call report for a DEFINITY® Communications System Generic 3
- ISDN PRI Trunk Group Association ٠
- ISDN PRI D-Channel Measurement
- Lightly Used Trunk ω,
- Load Balance
- Long Term Trending ٠
- Module
- Outage Trunk
- Poll Status
- Processor Occupancy
- Recent ACA (Automatic Circuit Assurance) Referrals
- Security Violation
- Switch Summary

#### **DISCUSSION**

### Overview (continued)

- **System Security** L.
- Trunk Group Detail u.
- **Trunk Group Summary**
- Trunk Group Violation
	- **UCD**
- World Class Routing

### **DEFINITY® Communications System Generic 3i** processor occupancy reports

These reports are different than the DEFINITY® Communications System Generic 2 reports. Total processor occupancy is not spelled out on DEFINITY® Communications System Generic 2.1 reports.

For more information on the above, refer to the DEFINITY® Monitor I Operations Guide, Appendix A.

- $\circ$ World Class Routing Reports are produced on a DEFINITY® Communications System Generic 2.2 switch
	- WCR (World Class Routing) patterns ensure that calls from both the public and private networks are routed through the public and private network in the most cost-efficient way
	- WCR (World Class Routing) replaces both AAR and ARS measurements in Generic 2.1, System 85 and DIMENSION. Packet seven now contains the WCR data which formally included data for ARS. Packet eight which contained AAR data is no longer functional for Generic 2.2

For more information on packets seven and eight refer to the DEFINITY<sup>®</sup> Monitor | Operations Guide Appendix B.

**Student Guide** Issued: March 1992

 $\hat{\theta}$ 

**DISCUSSION** 

### Switch Pertormance Beport Overview (continued)

- <sup>A</sup>maximum of 63 patterns are available for WCR
- A WCR report cannot be generated with the Monitor I default study packets
- WCR uses eight networks. Networks one through seven are used for routing. Network zero provides an interface for the Intemal Dialing Plan

For more information on the above refer to the DEFINITY® Monitor I Operations Guide section five.

For a sample of a WCR report refer to the DEFINITY® Monitor I Operations Guide Appendix A

 $\circ$ WCR call coverage studies how well the system is routing calls in most cost-effecient way

For more information on the above refer to the DEFINITY® Monitor I Operations Guide, section six.

**Student Guide** Issued: March 1992

### PRACTICE EXERCISE

### Interpreting Switch Performance Reports

1. Pull an ARS Report from the Orange database for April 26, 1990. During the 11:00 a.m. hour, how many calls went to Preference 2 for Pattern 5?

Did Preference 2 for Pattern 5 have overflow?

What does overflow mean?

Numerous employees try to make calls they are not authorized to make. Are these calls counted in overflow?

<u> 1980 - Jan Berlin, Amerikaansk filozof (</u>

and the control of the control of the control and control of the control of the control of 

Do you ever see overflow on Preference 1?

<u>la la manciona de composito de la componenta antigua de la l</u>

the contract of the contract of the contract of the contract of the contract of

LESSON 3C - Interpreting Switch Performance Reports

### PRACTICE EXERCISE

### Interpreting Switch Performance Reports (continued)

If yes, what does it indicate? If no, why not?

What time of day routing plan was in effect?

From glancing at the report, do you think we are using two time of day plans?

> and the control of the control of the control of the control of the control of the control of the control of the

> > the contract of the contract of the contract of the contract of

- 2. Pull a Poll Status Report from the Green database from April 17, 1990 to May 6, 1990. Also pull a Poll Status Report from the Orange database fot April24, 1990 to April25, 1990. Are there any differences? Why or why not?
- 3. Pull a Data Storage Report for the Green database from April 17, 1990 to May 6, 1990. What is it showing you?

the contract of the contract of the contract of the contract of the contract of
**Student Guide** Issued: March 1992

PRACTICE EXERCISE

### lnterpretinq Switch Perlormance Reports (continued)

Pull the Data Storage Report for the Orange database from April 24, 1990 to May 1, 1990. What is the difference?

> the contract of the contract of the contract of the contract of the contract of

4. Pull a Call Coverage Report for the Orange database for April 27, 1990. How many calls were abandoned during the 8:00 a.m.. hour in Coverage Group 1?

the control of the control of the control of the control of the control of

Were most of the abandoned calls internal or external?

Would you worry about intemal abandoned calls?

<u> 1980 - Johann John Stone, mars and de families and de families and de families and de families and de families</u>

Which coverage path being studied was offered the most calls?

<u>processing and and compared the second compared of the second second and</u>

<u> 1989 - Johann Stein, Amerikaansk politiker (d. 1989)</u>

How many calls were offered?

Student Guide Issued: March 1992

**PRACTICE EXERCISE** 

#### Interpreting Switch Performance Reports (continued)

How many calls did the coverage group answer?

What percent of the principal's calls were offered to coverage path 1?

<u> 1980 - Jan Bronnessen, maritan menyebaran dalam dan bersama dala</u>

5. Pull a Switch Summary Report for the Orange database for April 24, 1990 to April 30, 1990. Notice that Trunk Group 40 was not meeting the desired GOS. What two reports give you more information on this Trunk Group?

Pull a Trunk Group Summary report for the same time frame. What was the Total Peg Count and Average Holding Time for the peak busy hour?

What percent of the time during the busy hour were all trunks busy?

<u> Manager van de groepen van de groepen van de groepen van de groepen van de groepen van de groepen van de groepen van de groepen van de groepen van de groepen van de groepen van de groepen van de groepen van de groepen va</u>

the contract of the contract of the contract of the contract of the contract of

#### **PRACTICE EXERCISE**

#### Interpreting Switch Performance Reports (continued)

Pull a Trunk Group Detail report for the same time frame. Were the calls at the peak hour voice or data?

What was the average trunk usage?

The trunk group has 12 trunks and needs 15 for P.03 GOS. What is the actual GOS?

the contract of the contract of the contract of the contract of the con-

6. Using the Switch Summary Report pulled in  $#5$  above, peak busy hour for the attendants indicates more than 10% calls abandoned. You need more information to try to correct the problem. What report will you request?

Pull an Attendant Report for the same time frame. How many calls did all attendants answer during the peak hour?

the contract of the contract of the contract of the contract of the contract of the contract of the contract of

# Interpreting Switch Performance Reports (continued) **PRACTICE EXERCISE** How many abandoned? <u> 1989 - Andrea Stadt Barbara, amerikan menjadi personal dan personal dan personal dan personal dan personal da</u> What consoles were manned at the peak hour and for how long? Can this report be pulled in seconds? <u> 1989 - Andrea Angel, amerikansk filozof (\* 1939)</u> Is there any reason you might want this report to be pulled in seconds? <u> 1989 - Andrej Marie Marie Marie Marie Marie Marie Marie Marie Marie Marie Marie Marie Marie Marie Marie Marie M</u> Which hour had the highest number of calls answered? the contract of the contract of the contract of the contract of the contract of What was the average time it took the attendants to process a call?

#### **PRACTICE EXERCISE**

#### Interpreting Switch Performance Reports (continued)

#### **OPTIONAL EXERCISES**

7. Pull an ISDN-PRI Call by Call report on a DEFINITY® Communications System Generic 3i

Refer to the DEFINITY® Monitor | Operations Guide, Appendix A.

8. Pull an ACD Report from the Orange database for  $4/24/90$  to  $4/30/90$ , for the 8:00 - 16:00 hours. What was the total peg for ACD Group 1 for the peak hour?

<u>.</u><br>Alexandro de la construcción de la construcción de la construcción de la construcción de la construcción de la

What was the average service time for group 2 at the peak hour?

<u>La proposición de la companya de la computación de la computación de la computación de la computación de la c</u>

**Contract of the Contract Contract Contract Contract Contract Contract Contract Contract Contract Contract Contract** 

How many calls which were directed to split 2 disconnected?

How many calls did agent 33 take during the peak hour?

والمتستحدث والمتعارض والمتحاول والمتحدث والمتحدث

 $\sim$ 

 $\ddot{\phantom{0}}$ 

#### PRACTICE EXERCISE

#### : lnterpretinq Switch Pertormance Reports (continued)

9. Pull a System Security Report from the Orange database using the same dates and time as question 7. Were there any invalid attempts to use remote access?

10. Using the sarne date and times, pull a Load Balance Report. what module had the highest intrarnodule usage?

Module 0-1 had peak intermodule usage of 323 CCS. What type calls had the highest usage?

the control of the control of the control of the control of the <u> 1999 - Jan James Santon, politik eta indonez eta indonez eta indonez eta indonez eta indonez eta indonez eta</u>

Which module appears to receive the highest number of incoming calls?

and the contract of the contract of the contract of the contract of the contract of the contract of the contract of

<u> 1989 - Jan Andrea Barbara, martin a shekara tsara 1989 - Andrea Barbara, marka 1989 - Andrea Barbara, marka</u>

11. Pull a Processor Occupancy Report from the Orange database for  $4/24/90$  to  $4/30/90$  for 8:00 to 16:00. What was the total processor occupancy at peak?

What was the average holding time at peak call count?

the control of the control of the control of the control of the control of

**EXERCISE REVIEW** 1. Pull an ARS Report from the Orange database<br>for April 26, 1990. During the 11:00 a.m.. hour, how many calls went to Preference 2 for Pattern 5?

Did Preference 2 for Pattern 5 have overflow?

What does overflow mean?

Numerous employees try to make calls they are not authorized to make. Are these calls counted in overflow?

Do you ever see overflow on Preference 1?

If yes, what does it indicate? If no, why not?

What time of day routing plan was in effect?

From glancing at the report, do you think we are using two time of day plans?

2. Pull a Poll Status Report from the Green database from April 17, 1990 to May 6, 1990. Also pull a Poll Status Report from the Orange database for April 24, 1990 to April 25, 1990. Are there any differences? Why or why not?

 $\lambda$ 

#### **EXERCISE REVIEW**

#### Interpreting Switch Performance Reports (continued)

3. Pull a Data Storage Report for the Green database from April 17, i990 to May 6, 1990. What is it showing you?

Pull the Data Storage Report for the Orange database from April 24, 1990 to May 1, 1990. What is the difference?

4. Pull a Call Coverage Report for the Orarge database for April 27, 1990. How many calls were abandoned during the 8:00 a.m.. hour in Coverage Group 1?

Were most of the abandoned calls intenal or extemal?

Would you worry about intemal abandoned calls?

Which coverage path being studied was offered the most calls?

How many calls were offered?

How many calls did the coverage group answer?

What percent of the principal's calls were offered to coverage path 1?

#### EXERCISE REVIEW

#### Interpreting Switch Performance Reports (continued)

5. Pull a Switch Sunmary Report for the Orange database for April 24, 1990 to April 30, 1990. Notice that Trunk Group 40 was not meeting the desired GOS. What two reports give you more information on this Trunk Group?

Pull a Trunk Group Summary report for the same time frame. What was the Total Peg Count and Average Holding Time for the peak busy hour?

What percent of the time during the busy hour were. all trunks busy?

Pull a Trunk Group Detail report for the same time frame. Were the calls at the peak hour voice or data?

What was the average trunk usage?

The trunk group has 12 trunks and needs 15 for P.03 GOS- What is the actual GOS?

6. Using the Switch Summary Report pulled in #5 above, peak busy hour for the attendarts indicates more than 10% calls abandoned. You need more information to try to correct the problem. What report will you request?

Pull an Attendant Report for the same time frame. How many calls did all attendants answer during the peak hour?

How many abandoned?

What consoles were manned at the peak hour and for how long?

Can this report be pulled in seconds?

 $\ddot{\phantom{a}}$ 

# LESSON 3C - Interpreting Switch Performance Reports

AT&T-PROPRIETARY Use pursuant to Company instructions

#### **EXERCISE REVIEW**

#### Interpreting Switch Performance Reports (continued)

Is there any reason you might want this report to be pulled in seconds?

Which hour had the highest number of calls answered?

What was the average time it took the attendants to process a call?

#### **OPTIONAL EXERCISES**

7. Pull an ISDN-PRI Call by Call report on a DEFINITY® Communications System Generic 3i

Refer to the DEFINITY® Monitor I Operations Guide Appendix A.

Pull an ACD Report from the Orange database 8. for 4/24/90 to 4/30/90, for the 8:00 - 16:00 hours. What was the total peg for ACD Group 1 for the peak hour?

What was the average service time for group 2 at the peak hour?

How many calls which were directed to split 2 disconnected?

How many calls did agent 33 take during the peak hour?

9. Pull a System Security Report from the Orange database using the same dates and time as question 7. Were there any invalid attempts to use remote access?

渓

#### **EXERCISE REVIEW**

#### **Interpreting Switch Performance Reports (continued)**

10. Using the same date and times, pull a Load Balance Report. What module had the highest intramodule usage?

Module 0-1 had peak intermodule usage of 323 CCS. What type calls had the highest usage?

Which module appears to receive the highest number of incoming calls?

11. Pull a Processor Occupancy Report from the Orange database for  $\frac{4}{24/90}$  to 4/30/90 for 8:00 to 16:00. What was the total processor occupancy at peak?

What was the average holding time at peak call count?

**SUMMARY** 

This lesson discussed the following:

- $\circ$ Information on Switch Performance Reports:
	- Trunk group activity ¥,
	- Attendants ä,
	- Call coverage  $\overline{a}$
	- Processor occupancy ×.
	- Facilities ÷,
- $\circ$ Interpret reports
	- Appendix A  $\blacksquare$

in.

# **LESSON 3D**

# **Graphics Reports**

# Lesson 3D Objectives

Upon successful completion of this lesson the student will be able to:

- <sup>o</sup> Send a traffic report to a file for graphics
- <sup>o</sup> Display a graphics file format

OH 3D-1

AT&T-PROPRIETARY Use pursuant to Company instructions **Student Guide** Student Guide

Page 3D-2 lssued: March 1992

# LESSON<br>INTRODUCTION

This lesson provides hands-on experience producing graphable reports.

### **LESSON OBJECTIVES**

Upon successful completion of this lesson the student will be able to:

- $\circ$ Send a traffic report to a file for graphics
- $\circ$ Display a graphics file format

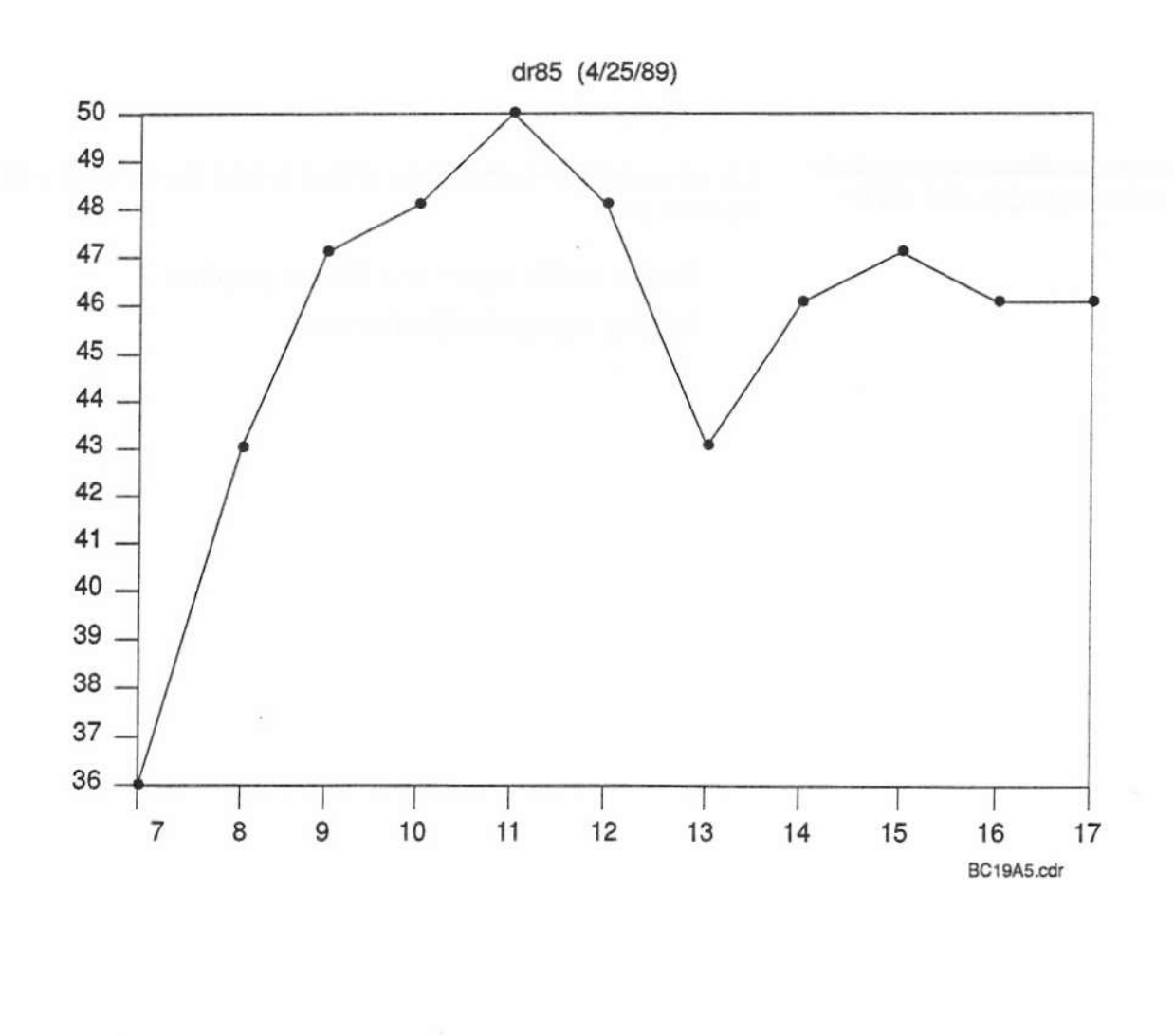

oH 3D.2 GRAPHICS FILE: BC19A5.CDR

Page 3D-4 Issued: March 1992

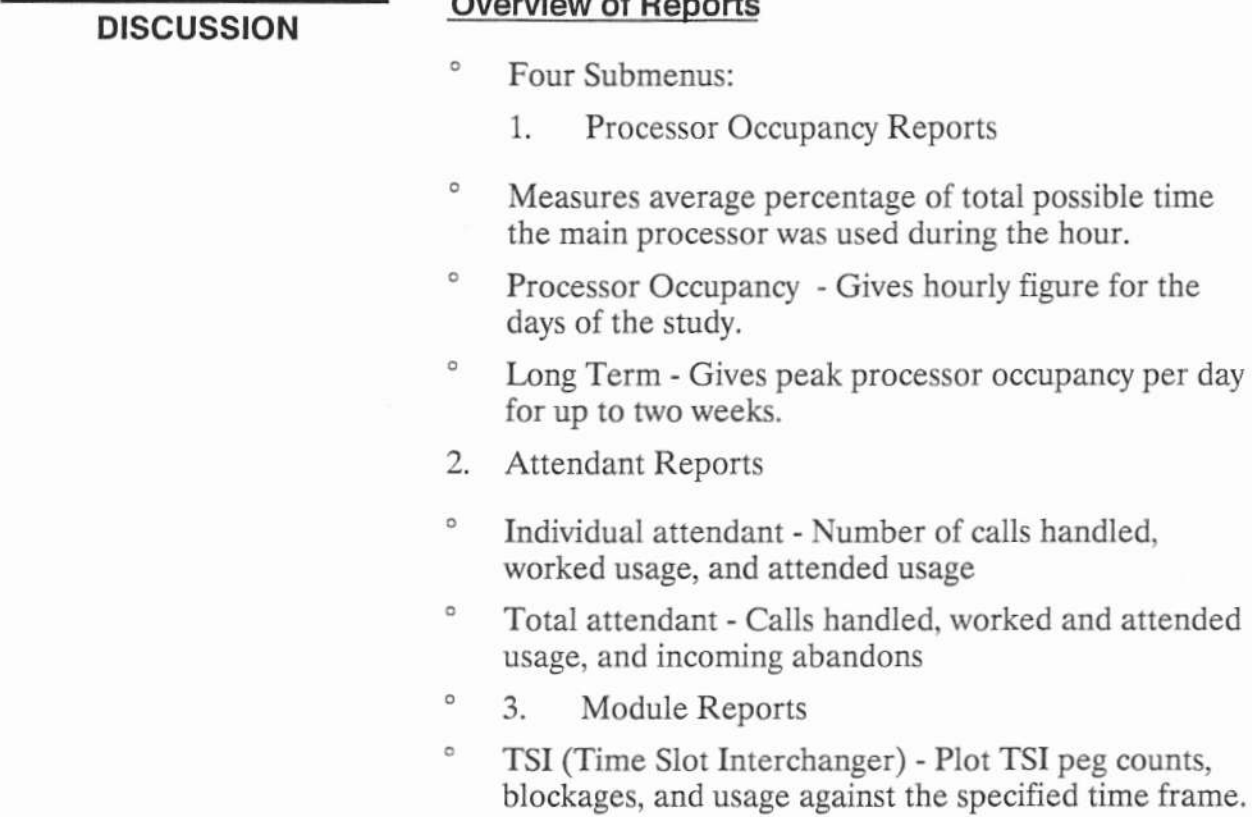

(Generic 2 switch only) Can plot peg counts, usage,<br>and blockages against time for the TMS (Time  $\circ$ Multiplexed Switch)

#### **DISCUSSION**

#### Overview of Reports (continued)

- $4.$ Trunk Group Reports
- $\circ$ Graph usage and peg count data
- $\circ$ Long Term - Give data for up to two years.
- $\circ$ Trunk Group Recommended Size - Tells number of trunks needed to meet desired GOS (Grade of Service).

#### **Graphics Data Files**

 $\circ$ 

- <filename>.WK1 extension
	- Compatible with LOTUS® 1-2-3 spreadsheet
	- Formatted in Monitor I so that each field of data adjusts to an individual cell in the spreadsheet program
	- Automatically generated in a spreadsheet format
- $\circ$ <filename>.CSV extension
	- Used with any LOTUS-compatible or noncompatible spreadsheet program
	- Must be imported into the spreadsheet program

# **Sample Graphics Report** (.CSV Format)

Titles are not given for the fields in the report. They can be added later using the spreadsheet editor.

The numbers enclosed in  $\langle$  > are for field identification purposes and will not appear on the report.

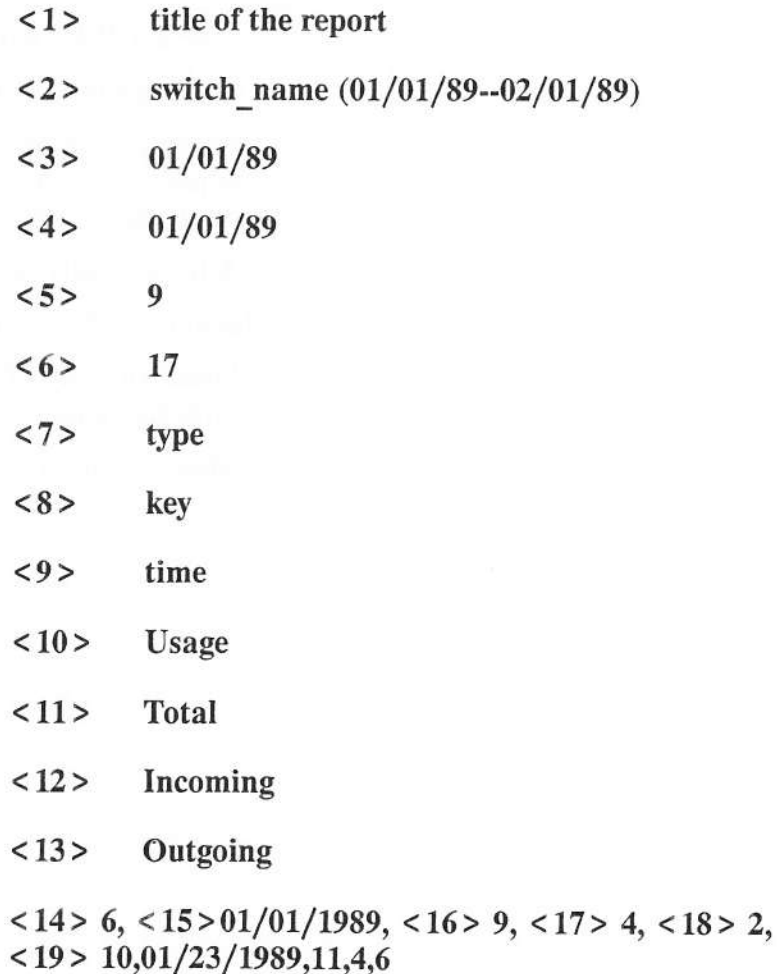

**OH 3D-3** 

Operations Manual Page and Appendix A

# **DISCUSSION** Field Definitions for Graphics Reports

 $\langle 1 \rangle$  Title of the report

On reports measuring a particular atlendant, module or trunk group, the assigned number is printed in the title (i.e., "Trunk Group 70 Peg").

- <2> Switch name and requested timeframe for Polling
- <3> Report start date
- <4> Report end date
- <5> Start hour
- <6> Ind hour
- <7> Reserved
- <8> Reserved
- <9> Label for X-Axis
- $\langle 10 \rangle$  What the report is measuring (i.e. Usage, Peg, Blockage)
- $<$ 11> Legend for Y-Axis
- <72> Additional legend for Y-Axis (incoming usage is not give for all reports)
- <sup>&</sup>lt;13 > Additional legend for Y-Axis (outgoirg usage is not given for all reports)
- <sup>&</sup>lt;14 > This is the total usage
- <sup>&</sup>lt;15> Date of the poll
- <sup>&</sup>lt;16> Time of tbe poll

Student Guide Issued: March 1992

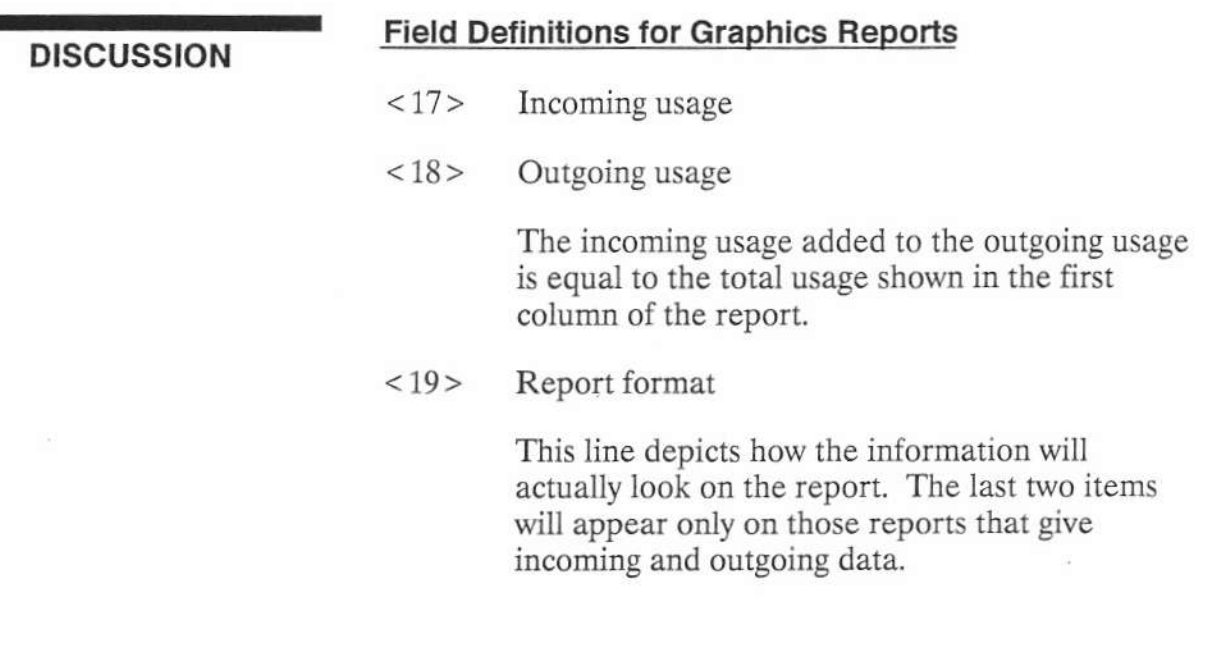
# **PRACTICE EXERCISE**

- Create a file for any of the Graphable reports. 1.
- List the file using  $ls$  - $l$ .  $2.$
- Cat the file. 3.

### **EXERCISE REVIEW**

- Create a file for any of the Graphable reports. 1.
- 2. List the file using  $ls$  - $l$ .
- 3. Cat the file.

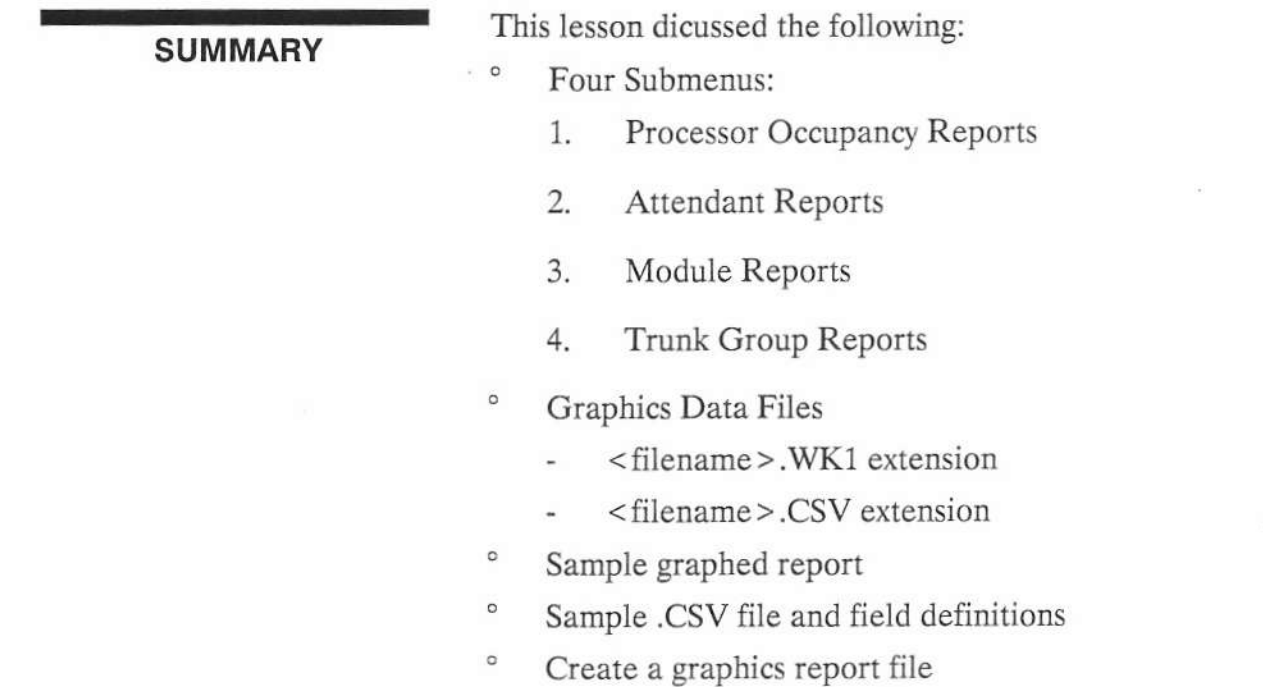

**UNIT TEST** 

**Monitor I Traffic Reports** 

**TEST REVIEW** 

**Monitor I Traffic Reports** 

# UNIT<sub>4</sub>

# **System Administration and Utilities**

# **Unit 4 Objectives**

Upon successful completion of this unit the student will be able to:

- $\circ$ Administer alarm features
- $\circ$ Perform manual utilities on demand
- $\circ$ Access and read the system error log
- $\circ$ Audit the switch and database

OH 4-1

### **UNIT INTRODUCTION**

This unit contains lessons covering System Administration features and utilities.

### **UNIT OBJECTIVES**

Upon successful completion of this unit the student will be able to:

- $\circ$ Administer alarm features
- $\circ$ Perform manual utilities on demand
- $\circ$ Access and read the system error log
- $\circ$ Audit the switch and database

# **LESSON 4A**

# **Alarm Administration**

 $\ddot{\phantom{a}}$ 

# **Lesson 4A Objectives**

Upon successful completion of this lesson the student will be able to:

- $\circ$ Describe the purpose of alarm administration
- $\circ$ List three standard alarm conditions
- $\circ$ Activate and deactivate the alarm manager

**OH 4A-1** 

AT&T-PROPRIETARY Use pursuant to Company instructions

Student Guide Issued: March 1992

### LESSON INTRODUCTION

This lesson provides hands-on experience administering alarms.

### LESSON OBJECTIVES

Upon successful completion of this lesson the student will be able to:

- <sup>o</sup> Describe the purpose of alarm administration
- ' List three standard alarm conditions
- ' Activate and deactivate the alarm manager

92

### **DISCUSSION**

#### **Alarm Administration**

 $\circ$ Necessary when the system is brought up and whenever alarm characteristics change

### **Alarm Characteristics**

- $\circ$ Determine the severity level for each alarm condition
- $\circ$ Determine which destinations should be notified when a particular alarm condition is received

#### **Alarm Destinations**

 $\circ$ Specify destination names and phone numbers for Trouble Tracker so that alarms can be sent automatically

#### **Alarm Manager**

- $\circ$ To begin alarming mechanism for each database
- $\circ$ Use alarmstart and alarmend

Appendix G: Page

 $\tilde{\alpha}$ 

**Student Guide** Issued: March 1992

### **DISCUSSION**

### **Administer Alarm Parameters**

#### $\circ$ PBX CPU Congestion

When predetermined CPU occupancy usage is greater than or equal to a predefined threshold an alarm can be generated to Trouble Tracker, E-Mail, or both. Maximum threshold varies per system, and this value is the Monitor I system default. This default can be changed.

For more information on the above refer to the DEFINITY® Monitor I Operations Guide section eight and Appendix F.

**SUMMARY** 

 $\circ$ Alarm Administration

í.

- Administer Alarm Characteristics
- **Administer Alarm Destinations**
- Start Alarm Manager

 $\overline{\phantom{a}}$ 

**LESSON 4B - Manual Utilities** 

# **LESSON 4B**

 $\cdot$ 

# **Manual Utilities**

Student Guide Issued: March 1992

# **Lesson 4B Objectives**

Upon successful completion of this lesson the student will be able to:

- $\circ$ Initiate Monitor I database purge
- $\circ$ Initiate logfile purge
- $\circ$ Initiate daily concatenation
- $\circ$ Initiate trending update

**OH 4B-1** 

# **LESSON** manual utilities.

This lesson provides hands-on experience performing

### **LESSON OBJECTIVES**

Upon successful completion of this lesson the student will be able to:

- $^{\circ}$  Initiate Monitor I database purge
- <sup>o</sup> Initiate logfile purge
- <sup>o</sup> Initiate daily concatenation
- <sup>o</sup> Initiate trending update

### **DISCUSSION**

#### lnitiate Database Purqe

- <sup>o</sup> Necessary when automatic cleanup fails (received mail)
- $\degree$  Automatic purging of poll data is every 24 hours at 1:30 a.m., and cleanup of trending data is every Sunday at 2:30 a.m.

### lnitiate Loo File Purqe

- $\degree$  Every 14 days, the *mtmlog* file automatically overwrites the omtmlog file
- <sup>o</sup> Automatic purge occurs on the 14th and 28th day of the month at 3:00 a.m.

#### crontab

<sup>o</sup> Automatic purges are scheduled

### lnitiate Dailv Concatenation

- ' Necessary when hourly data is not concatenated into daily totals
- <sup>o</sup> If daily concatenation is designated on the specific study for a switch, concatenation must be initiated for data to be totaled.
- ' If re-activated when it was aheady activated, data for the day will be invalid.

### **Initiate Trending Update**

- <sup>o</sup> To save peak trunk group and processor occupancy polling data in the Monitor I database.
- o Run automatically on Sunday at 12:00 noon.

AT&T-PROPRIETARY Use pursuant to Company instructions

### **SUMMARY**

- $\circ$ Database Purge
- $\circ$ Logfile Purge
- $\circ$ Daily Concatenation
- Trending Update  $\circ$

# **LESSON 4C**

**Monitor I Log** 

# **Lesson 4C Objectives**

Upon successful completion of this lesson the student will be able to:

- $\circ$ Display and read the Monitor I log
- $\circ$ Locate the Monitor I log on UNIX

OH 4C-1

# LESSON<br>INTRODUCTION

This lesson provides hands-on experience accessing and reading the system error log.

### **LESSON OBJECTIVES**

Upon successful completion of this lesson the student will be able to:

- $\circ$ Display and read the Monitor I log
- Locate the Monitor I log on UNIX  $\circ$

Student Guide Issued: March 1992

#### **DISCUSSION**

### Overview

 $\circ$ 

- $\circ$ Displays specific targets, processes, and dates
- $\circ$ Prompts for a start date to view
- $\circ$ Can display from omtmlog
- $\circ$ Can search by:
	- Target name  $\overline{a}$
	- Process name
	- Both target and process names
	- Can also display the log from UNIX®
## LESSON 4C - Monitor I Log

ä

## LESSON 4C - Monitor I Log

**SUMMARY** 

Monitor I Log

 $\circ$ 

Display from Monitor I or UNIX  $\overline{\phantom{a}}$ 

Select date(s) to display  $\frac{1}{2}$ 

Searches u,

LESSON 4C - Monitor I Log

Issued: March 1992

## **LESSON 4D**

## **Audit Switch and Database**

## **Lesson 4D Objectives**

Upon successful completion of this lesson the student will be able to:

- $\circ$ Describe reasons for auditing a switch and Monitor I database
- $\circ$ Perform a switch and Monitor I audit

**OH 4D-1** 

# LESSON<br>INTRODUCTION

This lesson provides hands-on experience auditing the switch and database.

## **LESSON OBJECTIVES**

Upon successful completion of this lesson the student will be able to:

- $\circ$ Describe reasons for auditing a switch and Monitor I database
- $\circ$ Perform a switch and Monitor I audit

### **DISCUSSION**

## **Purpose for Auditing**

- Ensure that Monitor I has stored correct information about hardware and study assignments of a switch and that there are no discrepancies between switch data and Monitor I data
- $\circ$ If you suspect that there are differences between the data contained in the database and the data on the switch

### **Options**

 $\circ$ 

- $\circ$ Switch Configuration Report
- $\circ$ Database Configuration Report
- $\circ$ Configuration Differences Report
- $\circ$ Switch Study Assignments Report
- ö Database Study Assignments Report
- $\circ$ Study Assignments Differences Report

Student Guide Issued: March 1992

## **Audit Report for vaughn85**

### SWITCH IDENTIFICATION

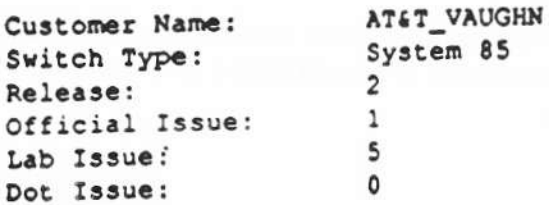

### SWITCH SYSTEM TRANSLATION

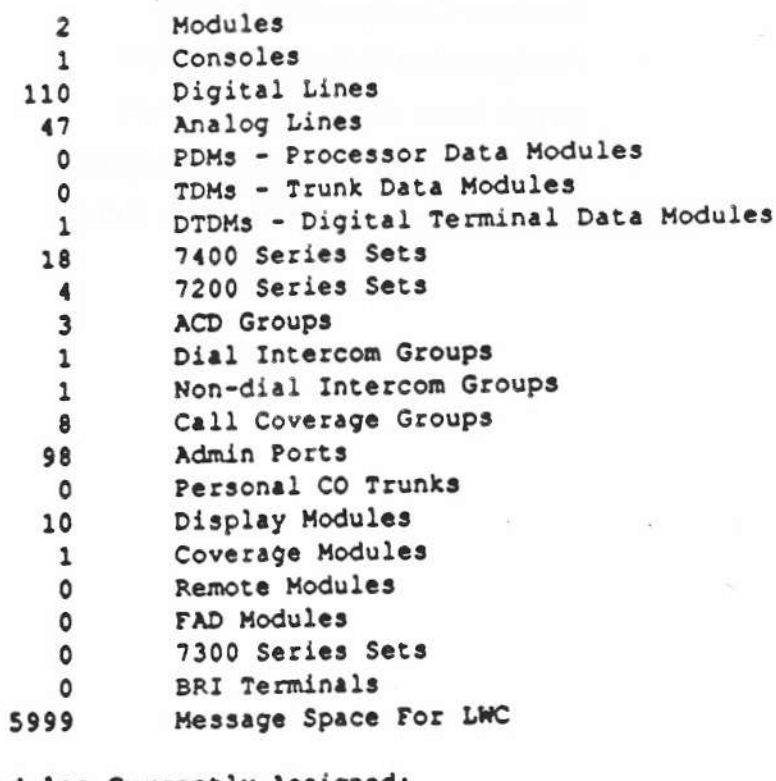

Modules Currently Assigned:  $01$ 

Hybrid Modules Currently Assigned:  $\mathbf{1}$ 

**OH 4D-2** 

**GRAPHICS FILE:** 

Student Guide Issued: March 1992

## Audit Report for vaughn85 (continued)

#### DATABASE SYSTEM TRANSLATION

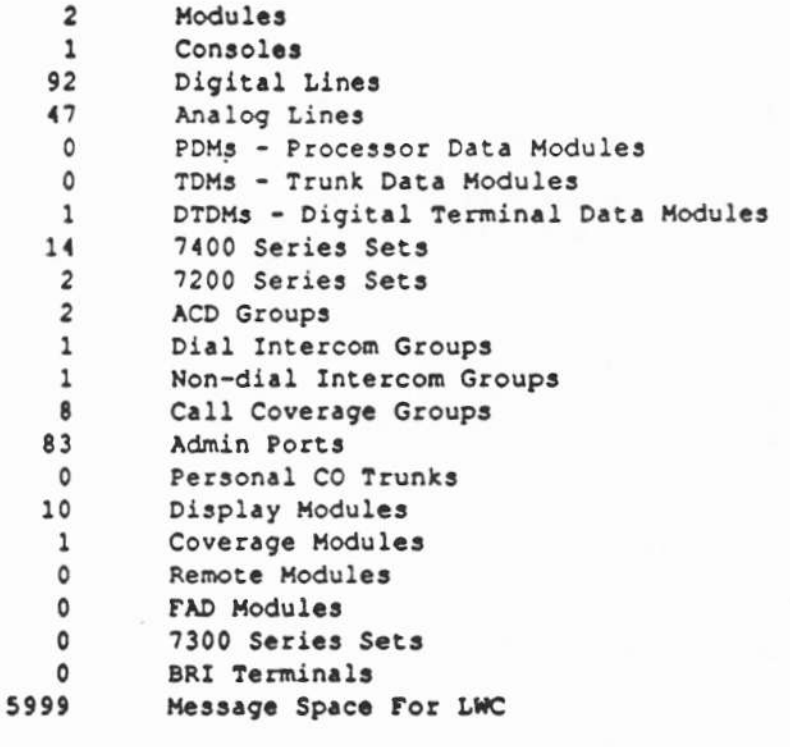

Modules Currently Assigned:  $01$ 

Hybrid Modules Currently Assigned:  $\mathbf 1$ 

|                  |               | DIFFERENCES IN CONFIGURATIONS |
|------------------|---------------|-------------------------------|
|                  | <b>SWITCH</b> | <b>DATABASE</b>               |
| Digital Lines    | 110           | 92                            |
| 7400 Sets        | 18            | 14                            |
| <b>7200 Sets</b> | . 4           |                               |
| ACD groups       |               |                               |
| Admin Ports      | 98            | 83                            |

OH 4D-3

**GRAPHICS FILE:** 

 $\lambda$ 

## Audit Report for vaughn85 (continued)

#### STUDY ASSIGNMENT INFORMATION FROM THE SWITCH

TRUNK GROUP TRANSLATION:

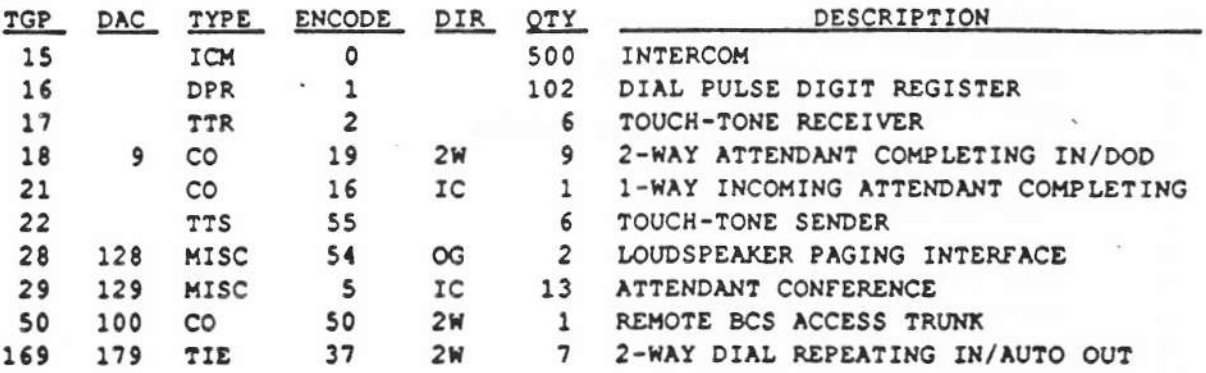

AUTOMATIC ALTERNATE ROUTING (AAR) PATTERNS STUDIED: <<< No AAR Patterns Assigned >>>

AUTOMATIC ROUTE SELECTION (ARS) PATTERNS STUDIED:  $\overline{\mathbf{2}}$ 52 63

CALL COVERAGE GROUPS (CCG) UNDER STUDY: <<< No CCG Assignment >>>

TRUNK GROUP COMBINATIONS: <<< No Combination Assignment >>>

LOAD BALANCE:

Study is : Inactive

Trunk Group : ALL

CARRIER USAGE:

Study is : Inactive

**OH 4D-4** 

**GRAPHICS FILE:** 

**BC1009A** 

Monitor I Administration and Analysis

LESSON 4D - Audit Switch and Database

# Audit Report for vaughn85 (continued)

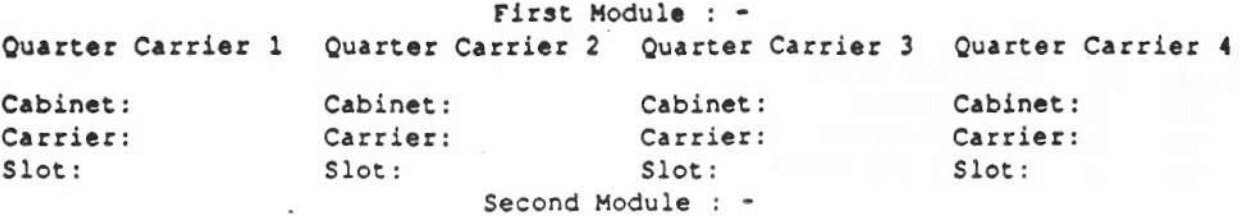

#### MAIN/SATELLITE:

<<< No Satellites Assigned >>>

PEAK & TIME-COINCIDENT MEASUREMENTS:

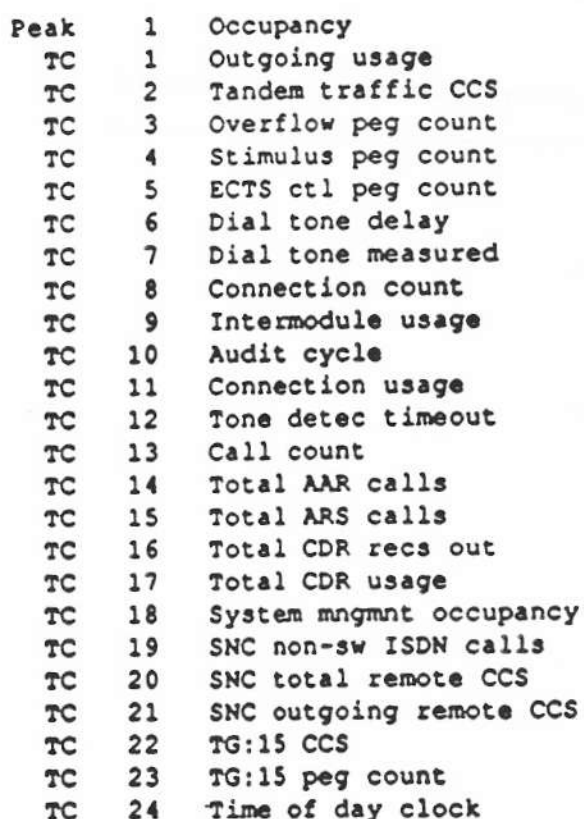

Etc. Peaks ...

OH 4D-5

**GRAPHICS FILE:** 

 $\omega$ 

## **Audit Report for vaughn85 (continued)**

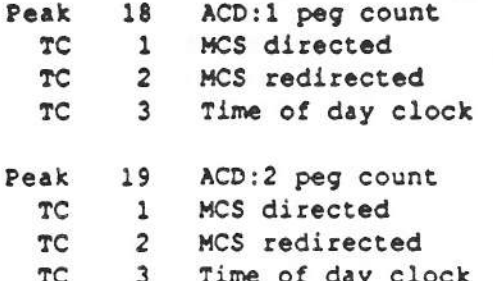

ISDN PRI D\_CHANNEL EQUIPMENT LOCATIONS:

TRAFFIC\_ENCODE MODULE CABINET CARRIER SLOT B\_CHANNELS

<<< None Assigned >>>

ISDN PRI TRUNK GROUP STUDY ASSOCIATION:

ISDN\_ASSOC NSN TGN IXC

<<< None Assigned >>>

VECTOR DIRECTORY NUMBER (VDN) STUDY: <<< None Assigned >>>

**GRAPHICS FILE:** 

AT&T-PROPRIETARY Use pursuant to Company instructions

OH 4D-6

Page 4D-10

Student Guide Issued: March 1992

Monitor I Administration and Analysis

LESSON 4D - Audit Switch and Database

## Audit Report for vaughn85 (continued)

STUDY ASSIGNMENT INFORMATION FROM THE DATABASE

TRUNK GROUP TRANSLATIONS:

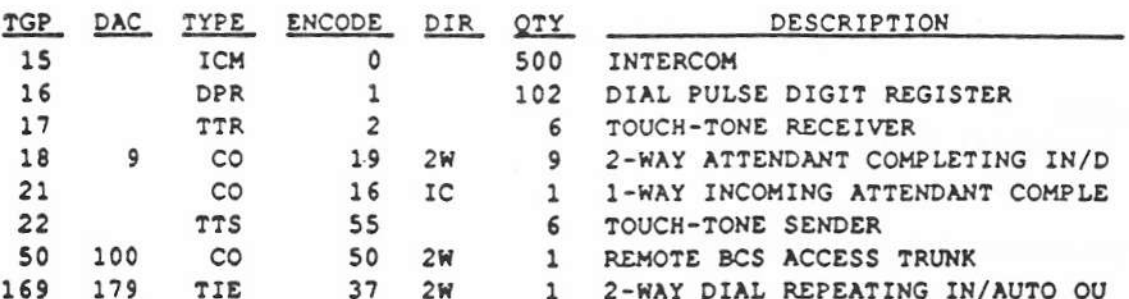

AUTOMATIC ALTERNATE ROUTING (AAR) PATTERNS STUDIED: <<< No AAR Patterns Assigned >>>

AUTOMATIC ROUTE SELECTION (ARS) PATTERNS STUDIED:  $\overline{\mathbf{2}}$  $52.63$ 

CALL COVERAGE GROUPS (CCG) UNDER STUDY: <<< No CCG Assignment >>>

TRUNK GROUP COMBINATIONS: <<< No Combination Assignment >>>

LOAD BALANCE:

Study is : Inactive

Trunk Group : ALL

CARRIER USAGE:

Study is : Inactive

**OH 4D-7** 

**GRAPHICS FILE:** 

a de la contra

Monitor I Administration and Analysis

LESSON 4D - Audit Switch and Database

## **Audit Report for vaughn85 (continued)**

First Module : -Quarter Carrier 2 Quarter Carrier 3 Quarter Carrier 4 Quarter Carrier 1 Cabinet: Cabinet: Cabinet: Cabinet:  $\frac{1}{2}$ Carrier: Carrier: Carrier: Carrier: Slot:  $Slot:$  $Slot:$  $Slot:$ 

Second Module : -

MAIN/SATELLITE: <<< No Satellites Assigned >>>

#### PEAK & TIME-COINCIDENT MEASUREMENTS

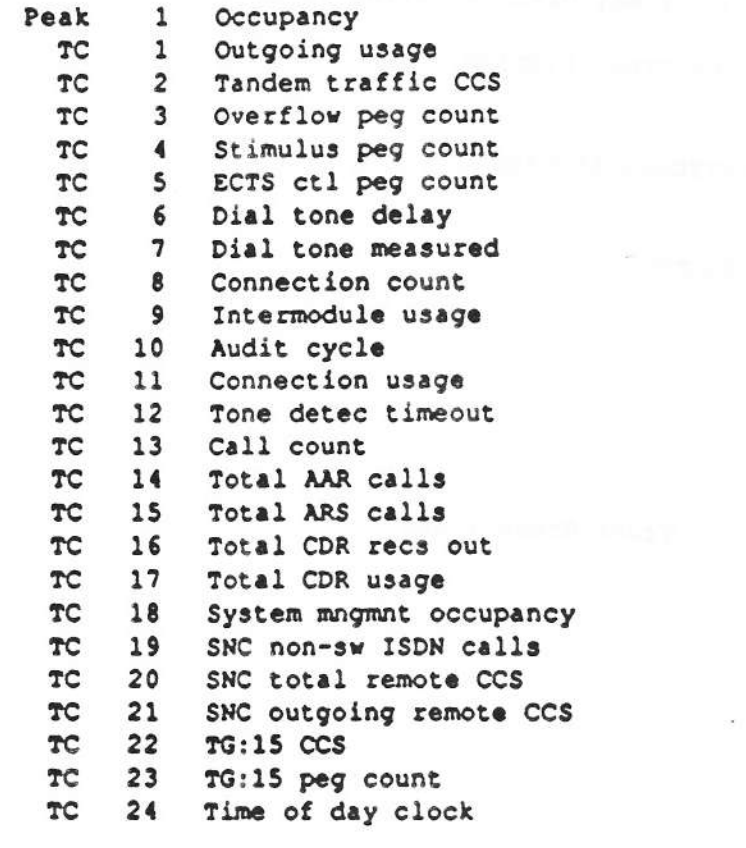

**GRAPHICS FILE:** 

**BC1009A** 

**Student Guide** Issued: March 1992

**OH 4D-8** 

Etc. Peaks ...

ļ

**BC1009A** 

Monitor I Administration and Analysis

LESSON 4D - Audit Switch and Database

## Audit Report for vaughn85 (continued)

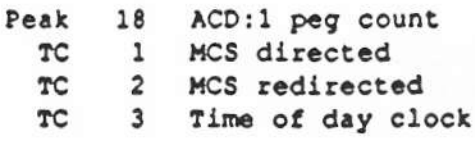

Peak 19 ACD:2 peg count **TC** 1 MCS directed

- $TC$ 2 MCS redirected
- **TC** 3 Time of day clock

ISDN CHANNEL EQUIP LOCATIONS:

TRAFFIC ENCODE MODULE CABINET CARRIER SLOT B\_CHANNELS

<<< None Assigned >>>

ISDN PRI TRUNK GROUP STUDY ASSOCIATION:

ISDN\_ASSOC NSN **TGN** IXC

<<< None Assigned >>>

VECTOR DIRECTORY NUMBER (VDN) STUDY: <<< None Assigned >>>

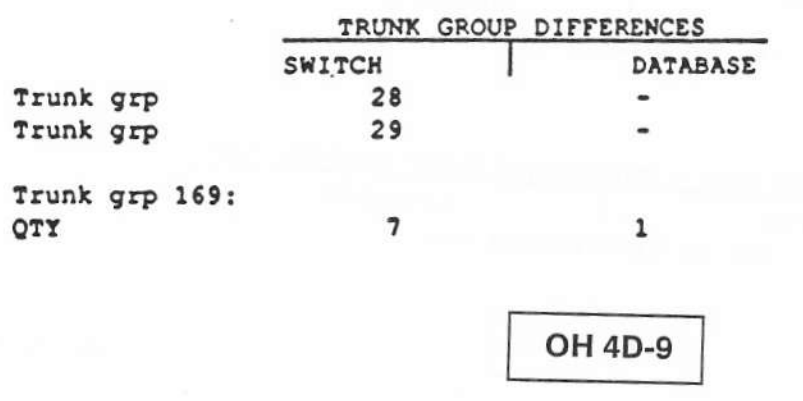

**GRAPHICS FILE:** 

ij

## Audit Report for vaughn85 (continued)

DIFFERENCES IN TRUNK GROUP COMBINATIONS **SWITCH DATABASE** <<< No Differences >>>

DIFFERENCES IN AAR, ARS, CCG SWITCH **DATABASE** 

AAR PATTERNS

<<< No Differences >>>

ARS PATTERN CALL COVG GROUPS <<< No Differences >>> <<< No Differences >>>

DIFFERENCES IN LOAD BALANCE SWITCH **DATABASE** <<< No Differences >>>

DIFFERENCES IN CARRIER USAGE DATABASE SWITCH <<< No Differences >>>

DIFFERENCES IN MAIN SATELLITE SWITCH **DATABASE** <<< No Differences >>>

DIFFERENCES IN PEAK & TIME-COINCIDENT MEASUREMENTS **SWITCH DATABASE** 

<<< No Differences >>>

OH 4D-10

**GRAPHICS FILE:** 

AT&T-PROPRIETARY Use pursuant to Company instructions

Page 4D-14

Student Guide Issued: March 1992

**SUMMARY** 

Purpose for Auditing Audit Switch and Database

 $\circ$ 

 $\circ$ 

**UNIT TEST** 

**System Administration** 

**System Administration** 

**TEST REVIEW** 

**UNIT 5 - Database Maintenance** 

## **UNIT5**

## **Database Maintenance**

Student Guide Issued: March 1992 **UNIT 5 - Database Maintenance** 

## **Unit 5 Objectives**

Upon successful completion of this unit the student will be able to:

- $\circ$ Perform a Monitor I database backup
- $\circ$ Perform a Monitor I database restore

OH 5-1

UNIT 5 - Database Maintenancs

### UNIT INTRODUCTION

This unit contains lessons covering database backup and restore.

Upon successful completion of this unit the student will be<br>
UNIT OBJECTIVES able to:

- <sup>o</sup> Perform a Monitor I database backup
- ' Perform a Monitor I database restore

## UNIT 5 - Database Maintenance

ä,

## **LESSON 5A**

## **Backup and Restore**

## **Lesson 5A Objectives**

Upon successful completion of this lesson the student will be able to:

- $\circ$ Perform a Monitor I database backup
- $\circ$ Perform a Monitor I database restore

**OH 5A-1** 

# LESSON<br>INTRODUCTION

This lesson provides hands-on experience performing database maintenance routines.

### **LESSON OBJECTIVES**

Upon successful completion of this lesson the student will be able to:

- $\circ$ Perform a Monitor I database backup
- $\circ$ Perform a Monitor I database restore

### **DISCUSSION**

### Database Backups

- <sup>o</sup> Files can be restored in the event of a system failure
- ' Recommend back up database(s) once a week
- ' Recommend back up the entire system once a month
- <sup>o</sup> Must stop Monitor I (*monitorI stop*)
- $^{\circ}$  Must stop Monitor I polling (pollend)
- ' Recommend backup in single-user mode
- ' Recommend keeping two backup copies
- <sup>o</sup> Need approximately eight tapes
- ' Return to multi-user after backup
- <sup>o</sup> Reboot after backup
- <sup>o</sup> Restart Monitor I and polling

### Database Restore

<sup>o</sup> Restore data that was previously saved on backup cartridge tapes

**BC1009A** 

Monitor I Administration and Analysis

LESSON 5A - Backup and Restore

**SUMMARY** 

Database Backup

 $\circ$ 

 $\circ$ 

Database Restore

**Database Maintenance** 

**UNIT TEST** 

i.

LESSON 5A - Backup and Restore

**TEST REVIEW** 

**Database Maintenance** 

÷,

ò.

 $\mathcal{L}$ 

 $\mathcal{A}$ 

UNIT 6 - Custom Reports

## UNIT<sub>6</sub>

**Custom Reports**
## **Unit 6 Objectives**

Upon successful completion of this unit the student will be able to:

 $\circ$ Create custom traffic reports

OH 6-1

**UNIT 6 - Custom Reports** 

## **UNIT INTRODUCTION**

This unit contains hands-on experience creating custom reports.

## **UNIT OBJECTIVES**

Upon successful completion of this unit the student will be able to:

 $\circ$ Create custom traffic reports **UNIT 6 - Custom Reports** 

Student Guide Issued: March 1992

## **LESSON 6A**

## **Creating Custom Reports**

## **Lesson 6A Objectives**

Upon successful completion of this lesson the student will be able to:

- $\circ$ List the four database table types and prefixes
- $\circ$ Describe the advantages of the three methods of creating customized reports:
	- Data Dump
	- Formatted
	- **On-line Queries**
- $\circ$ Create a custom report using each of the three methods

## **OH 6A-1**

# LESSON<br>INTRODUCTION

This lesson provides hands-on experience designing custom reports.

## **LESSON OBJECTIVES**

Upon successful completion of this lesson the student will be able to:

- $\circ$ List the four database table types and prefixes
- $\circ$ Describe the advantages of the three methods of creating customized reports:
	- Data Dump L.
	- Formatted

 $\circ$ 

- On-line Queries
- Create a custom report using each of the three methods

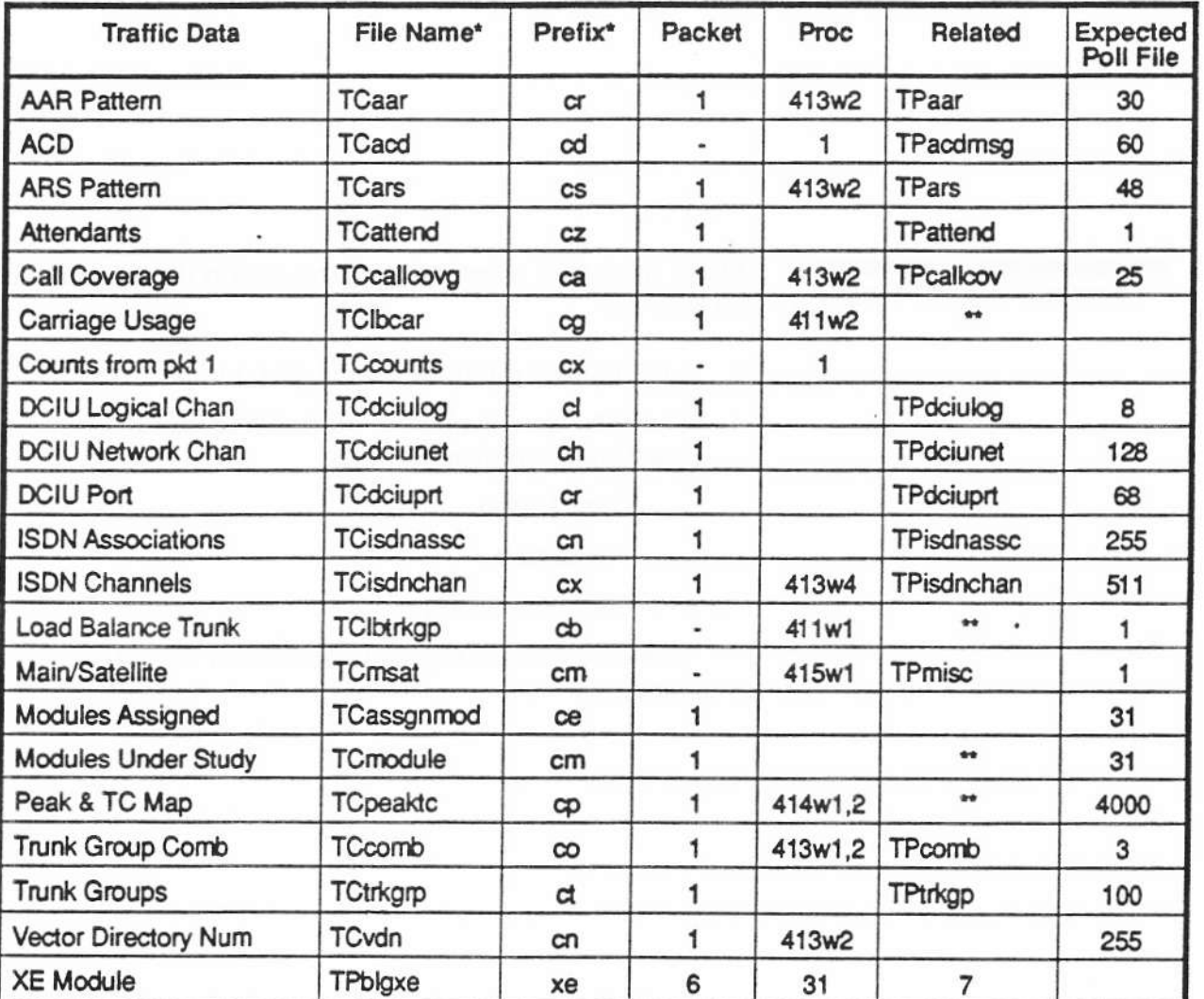

## Generic 2 Future/Current Assignment Files

\* The tables that have procs associated with them are duplicated for the "future database". The future file names will have the prefix "TF", and the "c" prefix on the field names will be changed to "f".

The TCmodule file is related to TPlbintra, TPlbinter, TPblginter, TPblgintra and TPtsi.<br>The TCpeaktc file is related to TPmodule, TPtst, TPmisc, TPatten, TPtrkgrp, and TPcomb. \*\* The TCIbcxr is related to TPqtrcar and TPportusg. The TCIbtrkgp is related to TPIbintra and TPIbinter.

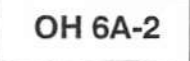

**GRAPHICS FILE:** 

AT&T-PROPRIETARY Use pursuant to Company instructions

Student Guide Issued: March 1992

## **DISCUSSION**

Appendix F: Page

## **Database Tables**

Monitor I gives a unique set of tables (or schema) for each switch release. The tables and their prefixes are:

- $\circ$ **Current Study Tables** 
	- TC prefix  $\omega$
- $\circ$ Pending/Future Study Tables
	- TF prefix
- $\circ$ Miscellaneous Tables
	- TM prefix  $\overline{a}$
- $\circ$ Poll Tables
	- TP prefix  $\overline{a}$

### **Schema Description**

- $\circ$ The files with TC, TF, and TM prefixes are used for Monitor I operations and administration.
- $\circ$ The TP or poll files contain actual data from the switch. You will use these files to create custom reports.

AT&T-PROPRIETARY Use pursuant to Company instructions

### **DISCUSSION**

## **Schema Description (continued)**

The field labels in the tables should match the measurement labels found in the AT&T System Traffic Data Analysis Guide. This guide provides field definitions by packet number.

### **Custom Report Methods**

Three methods for creating customized reports:

- $\circ$ Data Dump
	- Pull data from the database to use to create a new report
- $\circ$ Formatted
	- Easier to read and understand than Data Dump reports
- $\circ$ On-line Queries
	- Save time when tracking down a particular traffic problem

AT&T-PROPRIETARY Use pursuant to Company instructions

 $\tilde{\mathbf{q}}$ 

- **PRACTICE EXERCISE** 1. Create a data dump of Accumulated Values used in the demonstration. Give the report any name. Look up the table name.
	- 2. Customize the report to include only: date, time, didbusy, didnotbusy, and incaban. Run the report.
	- 3. Specify specific dates using the command: where av pdate between " $xx/xx/xxxx$ " and " $xx/xx/xxxx$ ". (Get these dates from the Instructor.) Compile and run the report.
	- 4. Print the report.
	- 5. Remove the report.
	- 6. Create an on-line query, selecting av pdate, av ptime, and av badcode from the tpaccval table.
	- 7. Create a custom report of your own choosing. If you don't have one to create, ask your instructor for suggestions.

AT&T-PROPRIETARY Use pursuant to Company instructions

ş

## **EXERCISE REVIEW**

- 1. Create a data dump of Accumulated Values used in the demonstration. Give the report any name. Look up the table name.
- 2. Customize the report to include only: date, time, didbusy, didnotbusy, and incaban. Run the report.
- Specify specific dates using the command: where 3. av pdate between "xx/xx/xxxx" and "xx/xx/xxxx". (Get these dates from the Instructor.) Compile and run the report.
- 4. Print the report.
- 5. Remove the report.
- 6. Create an on-line query, selecting av pdate, av ptime, and av badcode from the tpaccval table.
- 7. Create a custom report of your own choosing. If you don't have one to create, ask your instructor for suggestions.

AT&T-PROPRIETARY Use pursuant to Company instructions

## **SUMMARY**

#### $\circ$ Database tables

- $\circ$ Custom report methods
	- Data Dump  $\blacksquare$
	- Formatted L.
	- On-line Queries

**UNIT TEST** 

**Designing Custom Reports** 

**TEST REVIEW** 

**Designing Custom Reports** 

# **APPENDIX A**

# **Traffic Management Glossary**

 $\overline{\chi}$ 

 $\omega$  and  $\omega$  $\bar{\nu}$ 

 $\sim$ 

 $\overline{\mathcal{N}_{\text{eff}}^{(1)}}$  :

## ABBH

See Average Bouncing Busy Hour.

### Accumulative Register

Counts the number of occurrences of particular events, and monitors call activities.

### ArriYal Pattern

The way traffic arrives at a server group. Over an observation period (usually an hour), traffic arrives at a server group in one of three ways: smooth, random, or peaked.

#### Average Bouncing Busy Hour (ABBH)

One method of measuring average busy hoor load of a system. ABBH is the average of the peak readings from each DAY of the study. It is used for a single server group.

## Blocking

The percentage of service requests not imrnediately satisfied because of busy servers.

#### Buffer

A place in switch memory where data is stored. For traffic, a switch uses two types of buffers: collection and output.

## Busy Hour

The period when therc is the most traffic (calls in CCS - not the number of calls). The number of servers required is based on the average busy hour load.

## CCS

100 seconds of server usage. Servers are scanned every 100 seconds. If the scan reveals the server is busy, it assumes the

server was busy the entire 100 seconds and measures one CCS. Maximum carried CCS load on a server group is equal to the number of servers times  $36 (36 = 3600$  seconds per hour/100).

## Carried Load

A measure of how well the demand placed on the system was actually satisfied.

## Collection Buffer

A place in switch memory where data is stored as it is collected by the traffic measurements program.

### D<sub>ata</sub>

Communication between data processing equipment comected to a system.

#### Delay

The average amount of time a caller must wait before a server becomes available.

## Disposition of Blocked Calls

The most important variable influencing traffic model selection. It determines the number of servers required for a given traffic load and required service level.

## Erlang

The international measue of usage for servers busy one hour.

## Erlang B Model

A traffic model that is used for systems with random arrival pattern, variable or constant holding timc, and blocked calls that are routed elsewhere. Conmon application includes first-choice trunk group with alternate routing configurations.

the countries in the content for the of-

## Erlang C Finite Queue Model

A traffic model that is used on systems with random arrival pattern, variable holding time, and blocked calls that are deiayed or lost. Common application includes outgoing trunking with queuing.

## Erlang C Infrnite Queue Model

A traffic model that is used for systems with random arrival pattern, variable holding time, and delayed blocked calls. Common application includes attendant consoles and ACD agent positions.

## Holding Time

The length of time a server is used to handle a call. When some calls bave a relatively short and others have a longer holding, the holding time is variable. When every cal lasts the same amount of time, the holding time is constant.

## Neal-Wilkinson Model

A traffic model that is used on systems with rardom or pealed arrival patterns, variable or constart holdirg time, and blocked calls that are cleared. Common application includes last-choice trunk group in alternate routing configurations.

## Offered Load

A measure of the demand placed on the system.

## Output Buffer

A place in switch memory where data is transferred to from the collection buffer and held until it is retrieved by the polling device.

## Packet

A block of related traffic measurements.

This method of organizing traffic data makes it easier to set up traffic studies and poll for desired data. At poll time, you can select which packets to retrieve.

## Peaked Traffic

Incorporates large fluctuation in the number of busy serven at any given time. The more peaked the traffic, the more servers are required for a given traffic load and desired service level.

## Peak Register

Stores the highest hourly data over a polling interval.

## Peg Count

A record of the number of times events (usually cals) occur on a server group.

## Polling

The process of retrieving traffic data from the switch. The measurements can then be analyzed.

## Random Traffic

Traffic that arrives with noderate fluctuation in the number of busy servers at any given time. Random arrival pattern is the most common of the three arrival pattern types.

## Register

A method of assignment for storing data. In traffic, there are three types of registers: accumulative, peak, and time coincident.

## Retrial Model

A traffic model that is used for systems with random arrival patterns, variable holding times, and blocked calls that

 $\sim$ and the control of the

The company of the state of

 $\sim 10^{11}$   $\rm{M}_{\odot}$  $\mathcal{A}$  $\mathbf{a}$ 

require the user to try again. Common application includes stand-alone trunk groups.

## Server

A facility that carries tra{fic load. Some examples include: trunks, attendant consoles pots, and lines.

## Server Group

Servers are pooled so that server resources can be shared by users. A system car have many more users than it has servers to bandle the traffic load.

## Service Level

Describes how well the servers are performing.

## Signaling

Information that gets a dial tone when setting up a call.

## Smooth Traflic

Traffic that enters a server at a fairly steady rate. There is little fluctuation in the number of busy servers at a given time. Fewer servers are required with smooth traffic.

## TCBH

See Time Consistent Busy Hour.

## Time Coincident Register

Stores measurements associated with peal hour measurements. These registers capture more information about the traffic contributing to the peal hour.

## Time Consistent Busy Hour (TCBH)

One method of measuring the average busy hour load of a system, TCBH is thc average of the readings for the HOUR across the entire study that was busiest. It is used for determining the trunking requirements of alternate routing systems.

## Traffic

The flow of information (or calls) through a communications system.

## Traffic Measurement Program

Part of the switch system software that continually monitors the usage of traffic sensitive components in the system and stores the results.

## **Traffic Model**

A mathemalical representation of how a server group reacts under varying traflic loads and server quantities. Use of the appropriate model is necessary to predict service level given a traffic load and number of servers. Traffic models determine thc server quantity required in order to handle a certain traffic load at a defined service level. The five models are: Erlang B, Erlang C Finite Queue, Erlang C Infinite Queue, Retrial, and Neal-Wilkinson Equivalent Random.

## Usage

An indicator of the amount of time servers are busy. Two traditional units of traffic time measurement are CCS and Erlang.

## Voice

Oral communication between users of a communications system.

 $\langle \hat{a} \rangle$ 

 $15\%$ 

martin eg

 $\sim$ 

 $\mathcal{L}$ 

ancient and company are when the

 $\sim$  100  $\pm$ 

 $\mathcal{C}$ 

 $\alpha$ 

## **APPENDIX B**

X

vi JOB AID

 $\langle \omega \rangle$ 

 $\label{eq:2.1} \mathcal{A}^{(2)} = \mathcal{A}^{(1)}_{\text{loc}} \mathcal{A}^{(1)} = \mathbb{L}^{(2)}_{\text{loc}} \mathcal{A}^{(1)}$ 

 $722\,$  , which is a set of  $-1.5\,$  , and  $24\,$ 

paging to the first product of the state of the state of the state  $\begin{array}{c} \mathbb{E}[\mathcal{S}_q] = \mathbb{E}[\mathcal{S}_q] \\ \mathbb{E}[\mathcal{A}_q] = \mathbb{E}[\mathcal{S}_q] \\ \mathbb{E}[\mathcal{S}_q] \mathbb{E}[\mathcal{S}_q] = \mathbb{E}[\mathcal{S}_q] \\ \mathbb{E}[\mathcal{S}_q] \mathbb{E}[\mathcal{S}_q] = \mathbb{E}[\mathcal{S}_q] \end{array}$ 

 $t_1, t_2, \ldots, t_{\ell-1}$  . In the  $t_1, t_2, \ldots, t_{\ell-1}$ 

second and a state of the state of

 $\bar{\alpha}$  $\lambda$ 

 $\widetilde{\omega}$ 

 $\sim$  100  $\,$ 

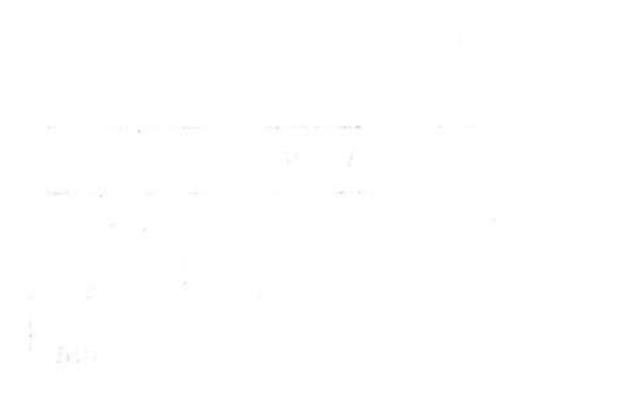

 $\langle \Delta \rangle$ 

 $-\tilde{\omega}$ 

 $\mathcal{N}$ 

## Vi JOBAID

Enter a new file or edit an existing:

vi < filename >

## Edit and Quit a File

To quit edit session:

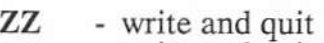

- :wq - write and quit
- !q!<br>:w - quit (but don't write changes)
- write (but don't exit)
- :q - quit (when no changes were made)

Positioning the Cursor

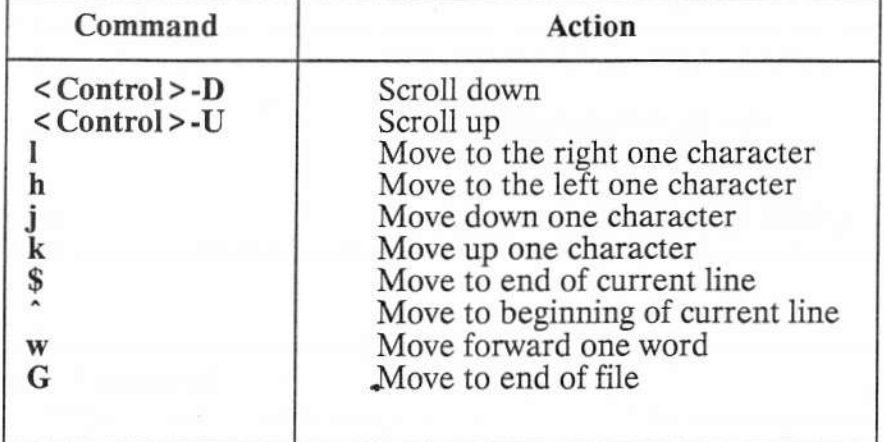

Text Input

The following commands place you in insert mode. Press < Esc> to exit insert mode-

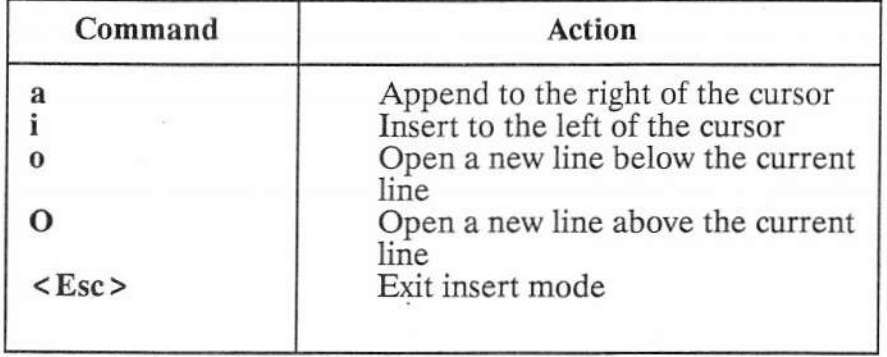

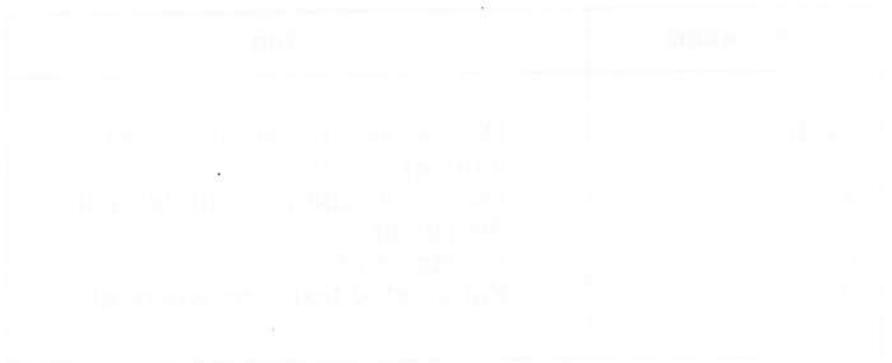

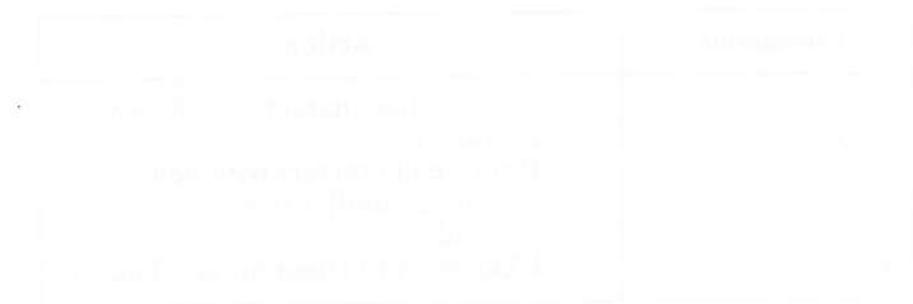

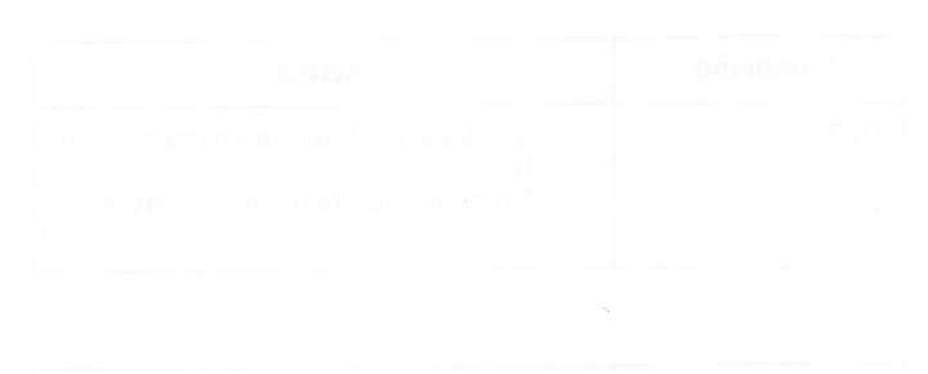

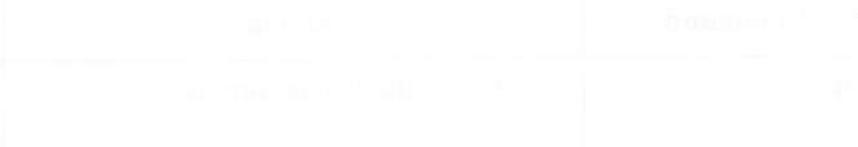

 $\,$   $\,$ 

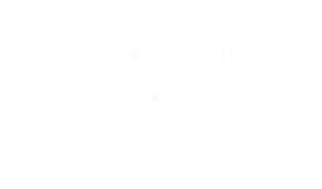

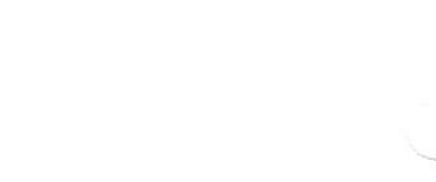

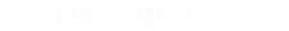

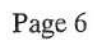

# APPENDIX C

# Scheduling Reports JOB AID

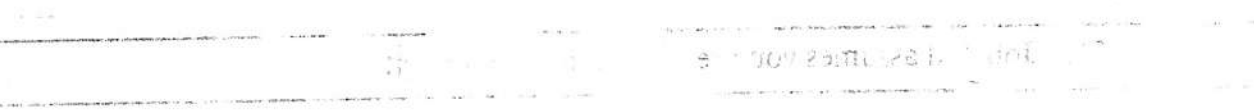

## 自Aサポ 30 k

 $\mathcal{M}(\mathbb{R}^n) \cong \mathcal{P}^{\mathcal{M}} \cong \mathbb{C} \mathbb{P}^{\mathcal{M}} \cong \mathbb{P}^{\mathcal{M}} \oplus \mathcal{P}^{\mathcal{M}} \oplus \mathcal{P}^{\mathcal{M}} \oplus \mathcal{P}^{\mathcal{M}} \oplus \mathcal{P}^{\mathcal{M}} \oplus \mathcal{P}^{\mathcal{M}} \cong \mathbb{P}^{\mathcal{M}} \oplus \mathbb{P}^{\mathcal{M}}$ 

$$
A\in\mathbb{R}^n\setminus\{0\}\subset\{0\}
$$

 $\label{eq:3.1} \mathcal{P}_{\mathcal{P}} = \left\{ \mathcal{P}_{\mathcal{P}} = \mathcal{P}_{\mathcal{P}} \mathcal{P}_{\mathcal{P}} \left( \mathcal{P}_{\mathcal{P}} \right) \right\} \left( \mathcal{P}_{\mathcal{P}} \right) \left( \mathcal{P}_{\mathcal{P}} \right) \left( \mathcal{P}_{\mathcal{P}} \right) \left( \mathcal{P}_{\mathcal{P}} \right) \left( \mathcal{P}_{\mathcal{P}} \right) \left( \mathcal{P}_{\mathcal{P}} \right) \left( \mathcal{P}_{\mathcal{P}} \right) \left( \mathcal{P}_{$ 

$$
P^{\alpha,\beta}P^{\alpha\beta}Q^{\beta} = \frac{1}{\alpha}P^{\alpha\beta}Q^{\beta\beta}Q^{\beta\beta}Q^{\
$$

 $\mathbb{R}^{2N}=\mathbb{R}^{N}\times\mathbb{R}^{2}\mathbb{R}^{N}\times\mathbb{R}^{2}\times\mathbb{R}^{2}\times\mathbb{R}^{2}\times\mathbb{R}^{2}\times\mathbb{R}^{2}\times\mathbb{R}^{2}$ 

 $A^{(1)}\otimes A^{(1)}\otimes A^{(1$ 

 $\label{eq:3.1} \xi = \epsilon_{\rm{eff}} \left( \frac{1}{\epsilon_{\rm{eff}}} \right) \left( \frac{1}{\epsilon_{\rm{eff}}} \right) \left( \frac{1}{\epsilon_{\rm{eff}}} \right) \left( \frac{1}{\epsilon_{\rm{eff}}} \right) \left( \frac{1}{\epsilon_{\rm{eff}}} \right) \left( \frac{1}{\epsilon_{\rm{eff}}} \right) \left( \frac{1}{\epsilon_{\rm{eff}}} \right) \left( \frac{1}{\epsilon_{\rm{eff}}} \right) \left( \frac{1}{\epsilon_{\rm{eff}}} \right) \left( \frac{1}{\epsilon_{\rm{eff}}} \right) \left( \frac{1}{\epsilon$ 

 $A^{\mu_{\alpha,\beta}}\left(\mathcal{C}_{\alpha,\beta}\right)^{\frac{1}{\alpha}}\left(\mathcal{I}+\alpha\right)^{\frac{1}{\alpha}}\left(\mathcal{I}+\alpha\right)^{-\frac{1}{\alpha}}\left(\mathcal{I}+\alpha\right)^{-\frac{1}{\alpha}}\left(\mathcal{I}+\alpha\right)^{-\frac{1}{\alpha}}\left(\mathcal{I}+\alpha\right)^{-\frac{1}{\alpha}}\left(\mathcal{I}+\alpha\right)^{-\frac{1}{\alpha}}\left(\mathcal{I}+\alpha\right)^{-\frac{1}{\alpha}}\left(\mathcal{I}+\alpha\right)^{-\frac{1}{\alpha}}\left(\mathcal{I}+\alpha\right$ 

 $\mathop{\rm rank}\nolimits_{\mathbb{Z}}\mu\circ\overline{\mathbb{Z}}\mu=\mathop{\rm rank}\nolimits_{\mathbb{Z}}\mu\circ\overline{\mathbb{Z}}\mu=\mathop{\rm rank}\nolimits_{\mathbb{Z}}\mu\circ\overline{\mathbb{Z}}\mu=\mathop{\rm rank}\nolimits_{\mathbb{Z}}\mu\circ\overline{\mathbb{Z}}\mu=\mathop{\rm rank}\nolimits_{\mathbb{Z}}\mu$ 

$$
\mathbf{I}_{\text{cav}} = \mathbf{I} \mathbf{I}_{\text{cav}} \in \mathcal{F}(\mathcal{F} \mathbf{I}_{\text{cav}}) = \mathbf{0} \quad \text{or} \quad
$$

 $\mathbf{C}^{(-1)}(y) = \begin{bmatrix} \mathbf{1}_{\mathbf{1}}\mathbf{1}_{\mathbf{1}}\mathbf{1}_{\mathbf{1}}\cdots\mathbf{1}_{\mathbf{1}}\mathbf{1}_{\mathbf{1}}\mathbf{1}_{\mathbf{1}}\cdots\mathbf{1}_{\mathbf{1}}\mathbf{1}_{\mathbf{1}}\mathbf{1}_{\mathbf{1}}\cdots\mathbf{1}_{\mathbf{1}}\mathbf{1}_{\mathbf{1}}\mathbf{1}_{\mathbf{1}}\cdots\mathbf{1}_{\mathbf{1}}\mathbf{1}_{\mathbf{1}}\mathbf{1}_{\mathbf{1}}\cdots\mathbf{1$ 

$$
\mathcal{L}^{\mathcal{A}}(\mathcal{L}^{\mathcal{A}}(\mathcal{L}^{\mathcal{A}})) = \mathcal{L}^{\mathcal{A}}(\mathcal{L}^{\mathcal{A}}(\mathcal{L}^{\mathcal{A}})) = \mathcal{L}^{\mathcal{A}}(\mathcal{L}^{\mathcal{A}}(\mathcal{L}^{\mathcal{A}}))
$$

 $\sim$  30  $\sim$   $\sim$   $\Omega$   $\sim$   $\Omega$   $\sim$   $\mu$   $m$   $\sim$   $\sim$   $\sim$   $\mu$  agreemating  $\sigma$  is terms of  $\mu$ ), it is jot is

#### at Jobs - JOB AID

#### For a short-term (one-time) execution of a report.

- 1. Access the UNIX shell. *su* to *root* login.
- 2. Insure that the *mtmadm* login is included in the  $/usr/lib/cron/at. allow file.$ 
	- a. At the UNIX prompt, type:  $cd$  /usr/lib/cron
	- b. At the UNIX prompt, type: cat at.allow
	- c. If the login is not listed in the file, using the UNIX editor (vi), add the login to the file, OR

At the UNIX prompt, type: echo "mtmadm" > > at.allow

- 3. Retum to Monitor I.
- 4. Access your report. Select  $s$  (short-term queue) for the Destination.
- 5. After answering the remaining questions, access the UNIX shell again.
- 6. At the UNIX prompt, type: (for example)

at 2:00 /usr/mtmadm/<Schedule File Name>

(Ctrl D to return to the UNIX prompt)

#### Explanation:

In this example the report will run at 2:00 a.m.

Note: The <Schedule File Name> will automatically be removed when the job is complete.

- 
- - -
- -
	-
- - -
		-
	-
	-

- $\partial \mathcal{F}(\mathrm{d} \mu) = \inf_{\mathbf{M} \in \mathcal{M}} \mathrm{Id}(\mathrm{d} \mu) \geq \inf_{\mathbf{M} \in \mathcal{M}} \mathrm{Id}(\mathrm{d} \mu) \leq \inf_{\mathbf{M} \in \mathcal{M}} \mathrm{Id}(\mathrm{d} \mu) \geq \mathcal{V}$  $\begin{array}{l} \hbox{if $0\leq i \leq 2$ and $i\in \mathbb{N}$ and $i\in \mathbb{N}$ and $i\in \mathbb{$ 
	- -
- Notes, 2010, and the most fire entries in the companies will probably the second in particular in-

#### Page 6

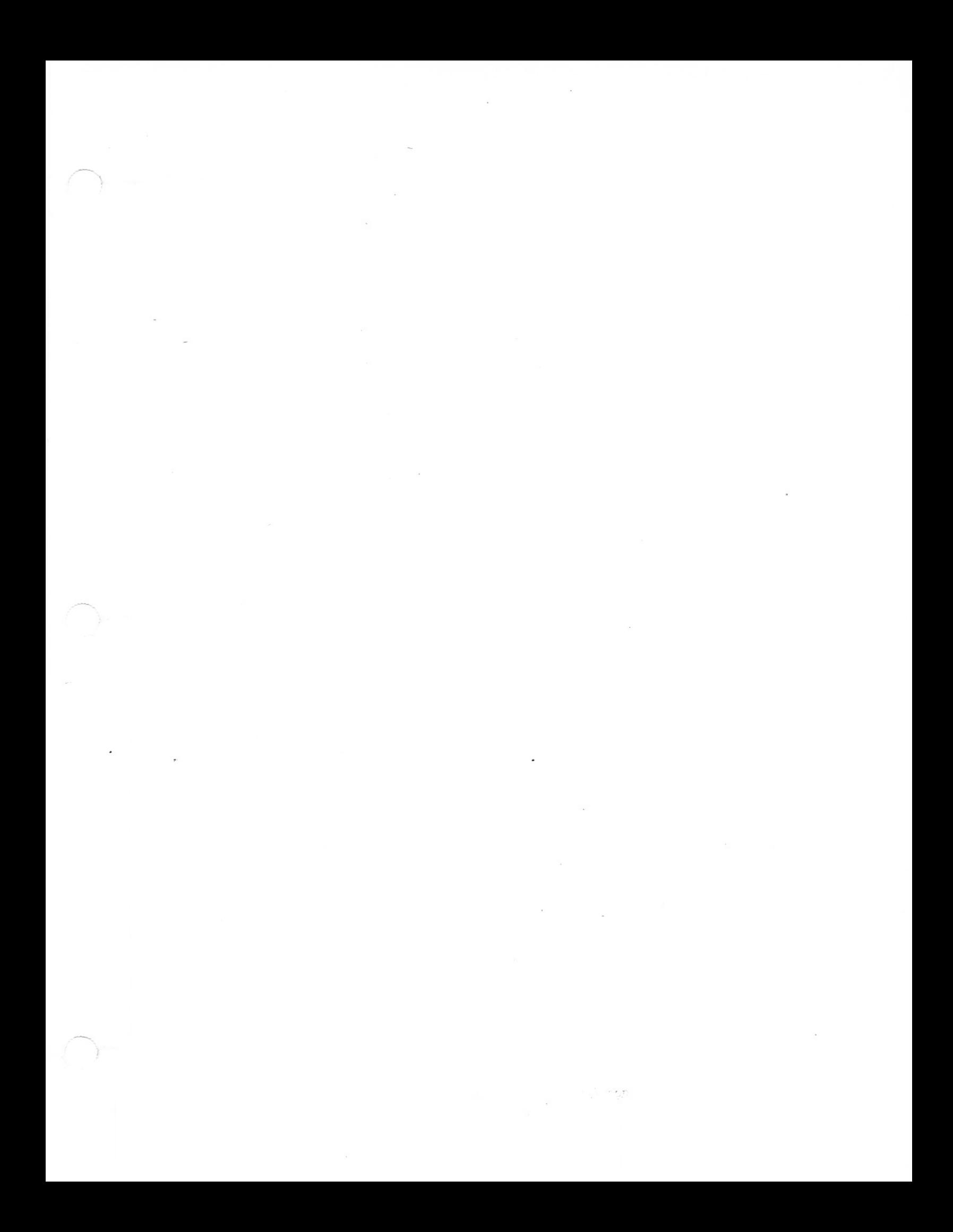
U)